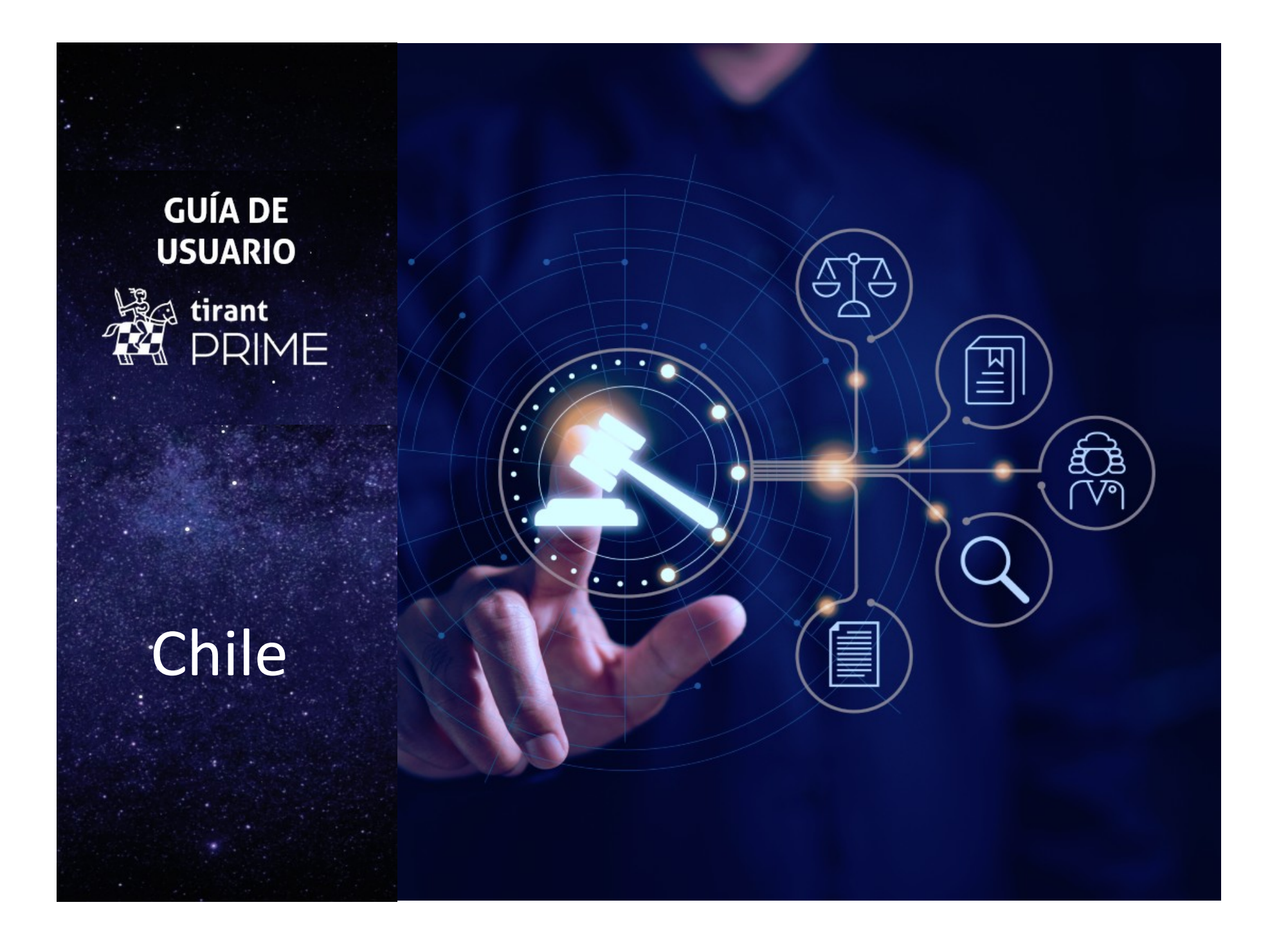

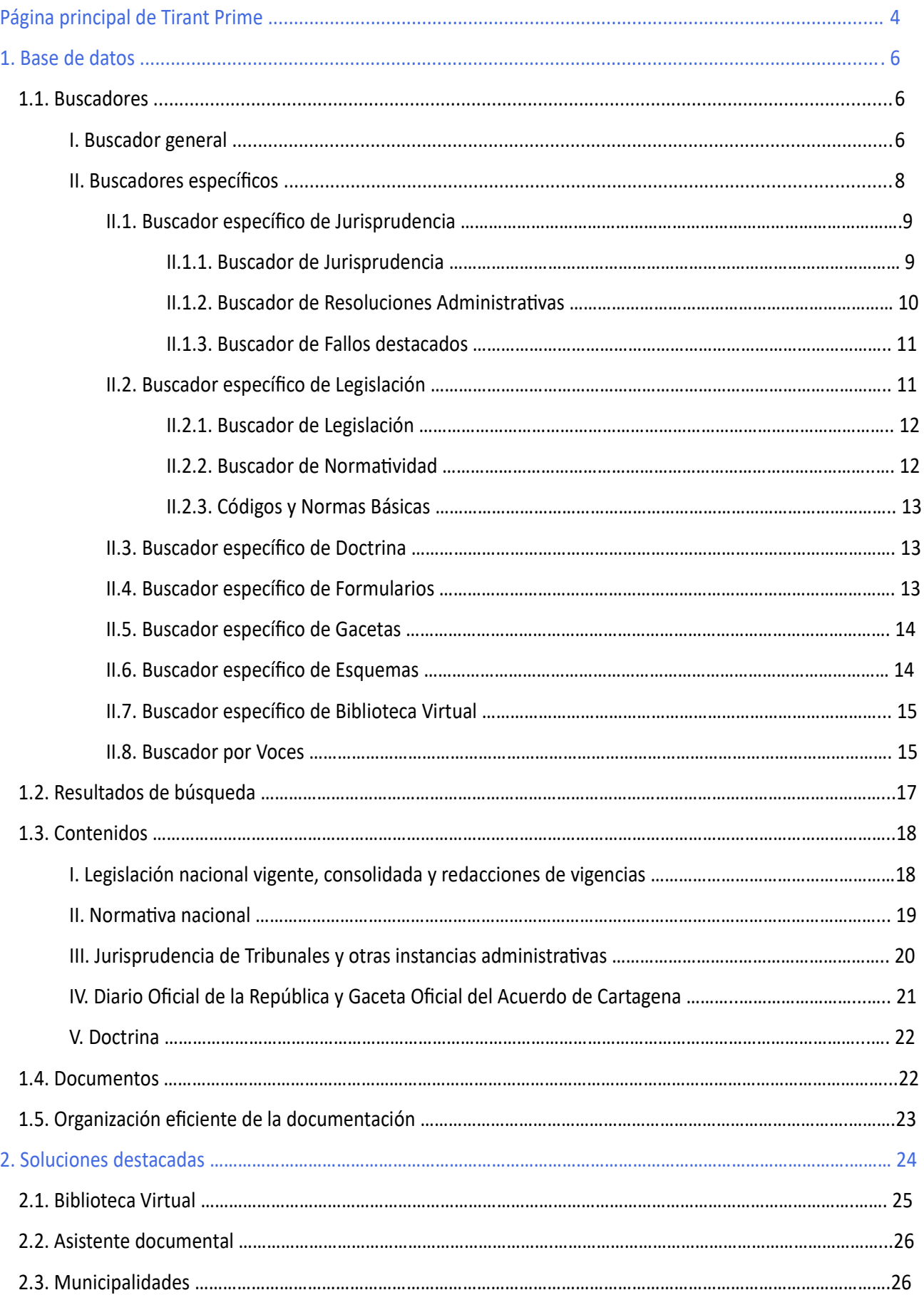

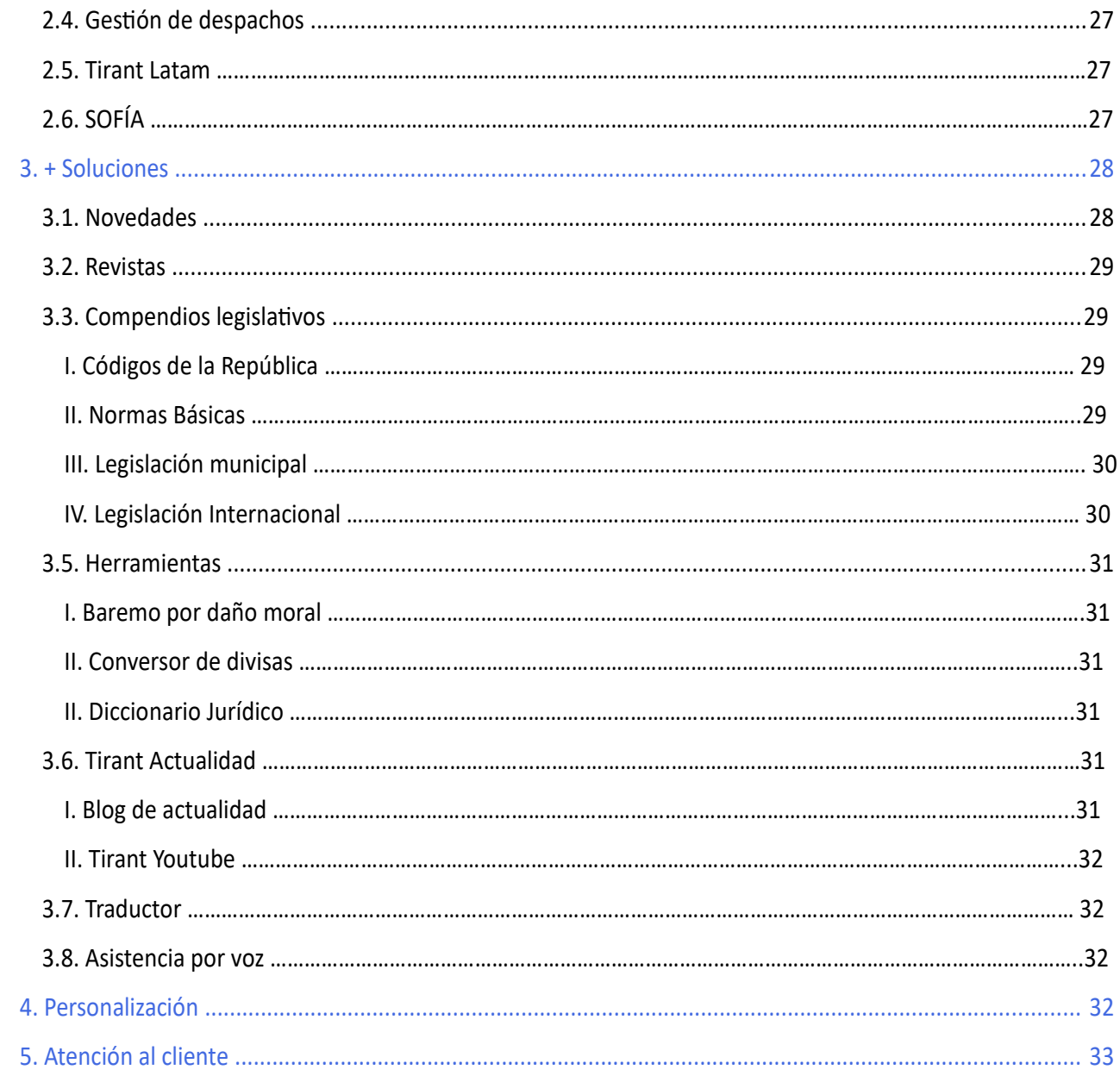

## **Página principal de Tirant Prime**

Un entorno **diseñado para acompañar al operador jurídico en su trabajo** diario, de forma intuitiva y práctica, unificando en un solo lugar **el mejor software y contenido**.

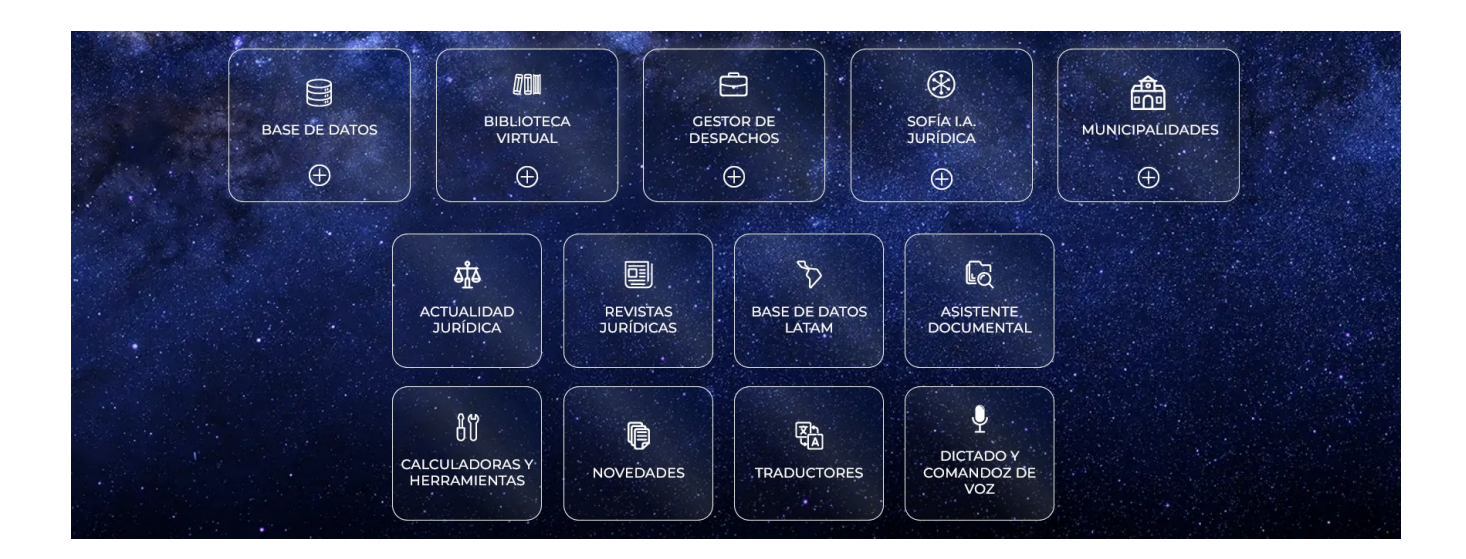

Al ingresar en Tirant Prime se le ofrece la posibilidad de acceder de forma rápida y sencilla a todas las soluciones Tirant.

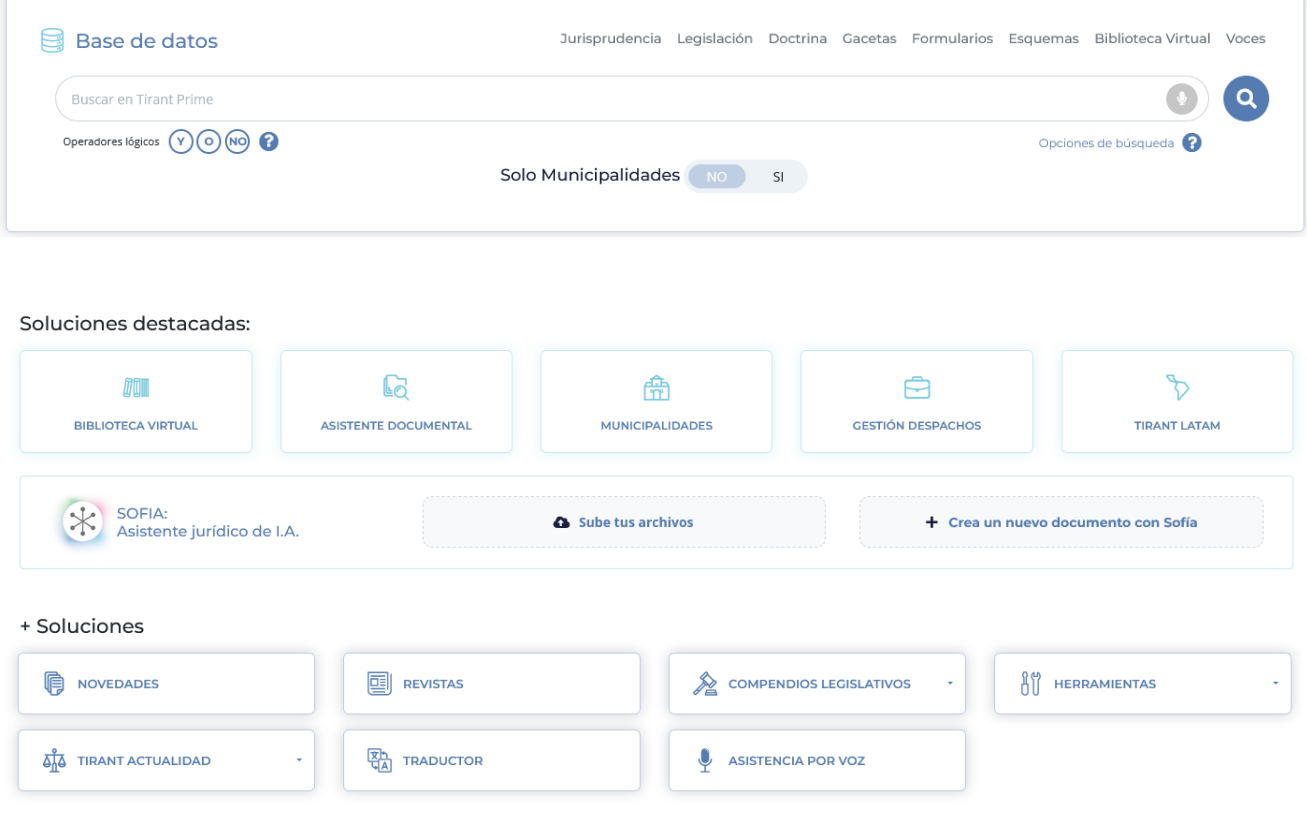

A un primer nivel podrá acceder a nuestra base de datos jurídica.

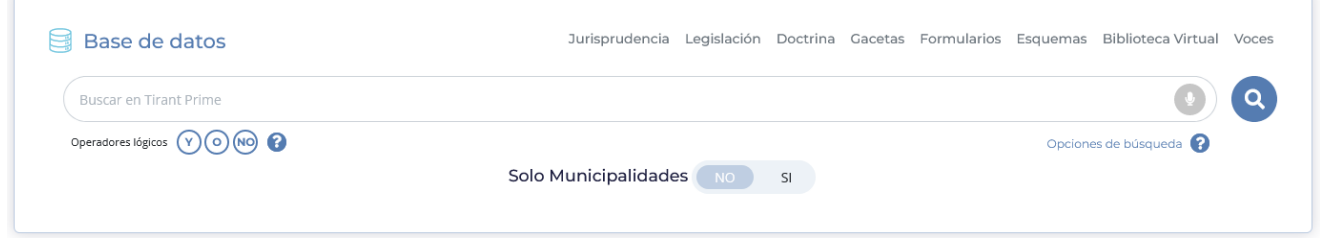

A continuación, le ofrecemos la posibilidad de acceder a una selección de soluciones destacadas como:

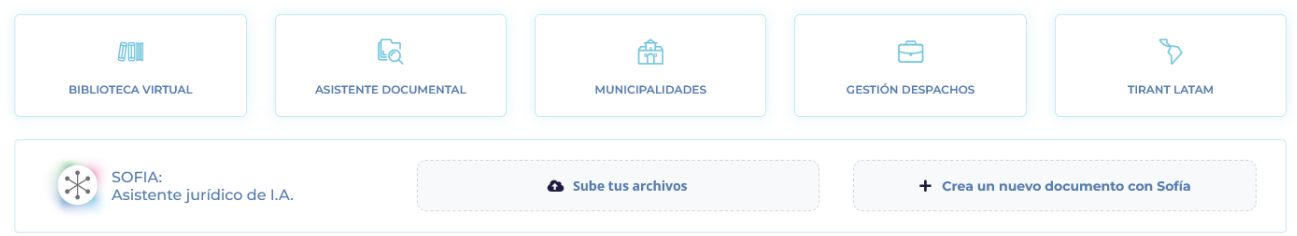

Y por último, podrá acceder al resto de soluciones de Tirant Prime como:

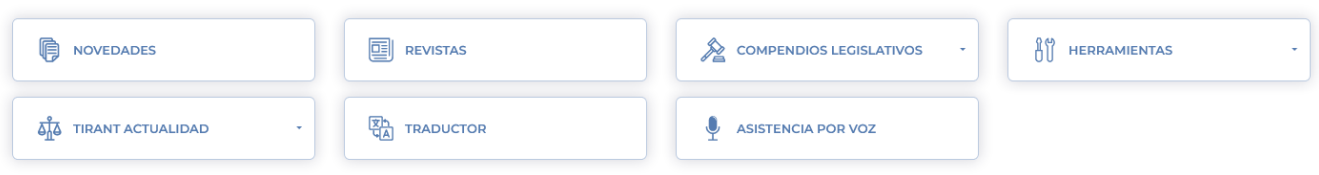

Por otro lado, en el margen izquierdo aparecen los accesos a:

- **ÁREA DE PERSONALIZACIÓN**: Su área privada dentro de la base de datos. Para entrar solo necesita darse de alta como usuario de personalización a través de un pequeño formulario.
- **ÁREA DE CLIENTES**: Acceso a una página en la que encontrará las nuevas actualizaciones o incorporaciones de herramientas y soluciones, descuentos, promociones, a material inédito…
- **SUSCRÍBETE AL BOLETÍN**: Acceso al formulario de suscripción al boletín semanal de novedades.
- **SOLICITA UNA DEMO**: Acceso al formulario para solicitar una demo de Tirant Prime realizada por nuestro servicio de atención al cliente.
- **MI SUSCRIPCIÓN**: Área en la que podrá conocer en todo momento todas aquellas soluciones de Tirant Premium a las que tiene acceso dependiendo de su suscripción.
- **LO + NUEVO**: Le mostramos uno o varios documentos destacados y de reciente incorporación a la base de datos.

### **1. BASE DE DATOS**

Tirant Prime: Base de datos de documentación jurídica para Chile.

Reuniendo la experiencia de más de 15 años la Editorial Tirant ha desarrollando una base de datos de documentación jurídica para Chile. Con un sistema de búsqueda intuitivo, incorpora legislación, jurisprudencia, diarios oficiales, formularios, esquemas, biblioteca virtual y doctrina práctica con un trabajo de correlación y vinculación de documentos que facilitan la búsqueda optimizando tiempo y recursos para las instituciones académicas, gubernamentales y privadas a nivel internacional, así como para el abogado particular o cualquier profesional de derecho.

Tirant Prime ofrece los mejores sistemas de búsqueda para encontrar toda la información necesaria para el operador jurídico a través de motores inteligentes para el usuario y, además, múltiples herramientas de trabajo.

#### **1.1. Buscadores**

#### **I. Buscador general**

Sencillo, potente, fiable e inteligente. El buscador general es un motor de búsqueda exclusivo de la Editorial TIRANT LO BLANCH de gran potencia y fiabilidad.

Los resultados que presenta son fruto de indagación inteligente en la que se interpreta la consulta realizada y se ofrecen los documentos más acordes a lo que el usuario ha buscado.

El buscador general es intuitivo y muy sencillo en su uso, basta con introducir uno o varios términos en el campo de búsqueda (las palabras o frases que mejor describan la información que se quiere encontrar) y pulsar en Buscar o en la tecla Intro de su teclado.

Las búsquedas también se podrán realizar utilizando el sistema de **VOZ**. Para activar este sistema se deberá tener conectado un micrófono al dispositivo. Al clicar sobre el icono que aparece al final de la caja de búsqueda solo se tendrá que verbalizar las expresiones a buscar y la búsqueda se hará de forma automática.

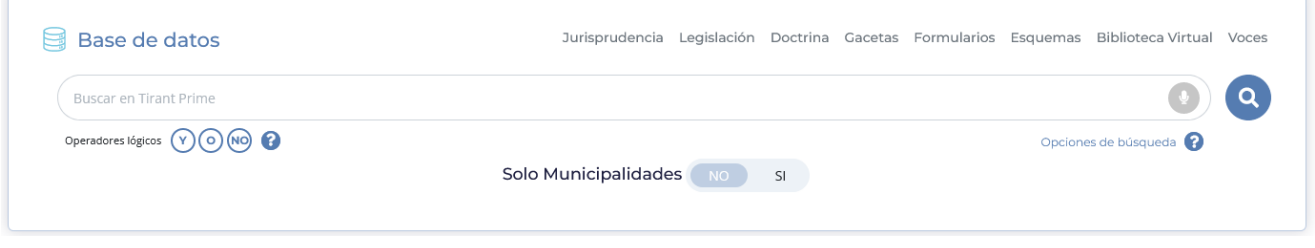

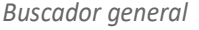

En respuesta a la petición realizada, el buscador muestra el número total de resultados de la búsqueda, esto es, de documentos hallados en la Base de Datos, divididos por pestañas que corresponden a cada uno de los tipos de documento encontrados, y a los que podrá acceder de forma rápida y sencilla, solo con un click.

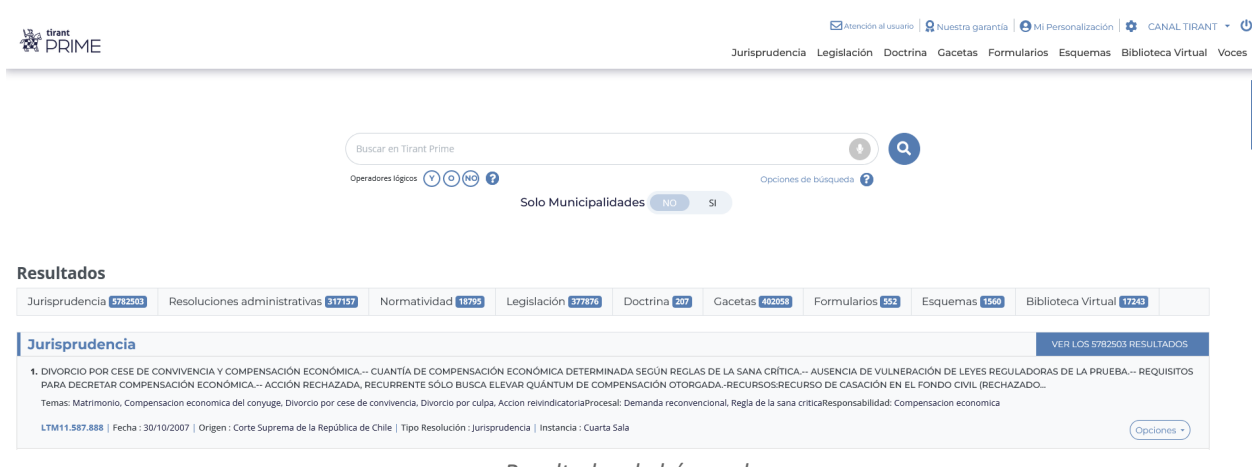

*Resultados de búsqueda*

El buscador general ofrece distintas opciones de búsqueda pudiendo además seleccionar la parte del documento sobre la que desea efectuarla, es decir, "En todos los textos" o "En los títulos":

• Con todas las palabras

Este es un tipo de búsqueda que nuestro programa lanza por defecto y permite localizar documentos que incluyen todos los términos utilizados en la petición. Para acotar más la búsqueda solo se tienen que incluir más términos.

Nota: Es importante considerar que el buscador omite palabras y caracteres habituales, tales como: "donde", "cómo", "dónde", "el/la/las/los/las", así como algunos dígitos y letras especiales.

# • Con la frase exacta

Este tipo de búsqueda localiza únicamente los resultados que coinciden exactamente con los términos indicados. Es ideal si lo que le interesa son frases específicas y expresiones complejas, además de si se desea un resultado concreto e inmediato.

# • Con alguna de las palabras

Esta búsqueda permite identificar los resultados que contengan uno de los términos indicados, es decir, excluye la frase exacta encontrando múltiples variantes.

• Proximidad

Esta búsqueda permite localizar semejanzas con los criterios o términos que usted especifica en la barra del buscador.

• Con la expresión literal

La mayor precisión en la búsqueda se consigue entrecomillando los términos introducidos en el campo de búsqueda. La búsqueda será del todo exacta (aunque número y género no son tenidos en cuenta). Este tipo de búsqueda es especialmente útil para localizar frases acuñadas por el uso y expresiones complejas y específicas.

• Número de referencia

Esta búsqueda es útil para la localización de documentos concretos, ya que a través de un sistema de clasificación implementado por la Editorial Tirant a través de números de referencia, es posible localizar un documento exacto, por ejemplo: LTM11.587.888.

• Con operadores lógicos Y/O/NO

El buscador ofrece realizar una búsqueda que permite añadir o excluir términos, o bien buscar sinónimos a nuestra petición. Este sistema de búsqueda se puede combinar con los anteriores para afinar más en los resultados.

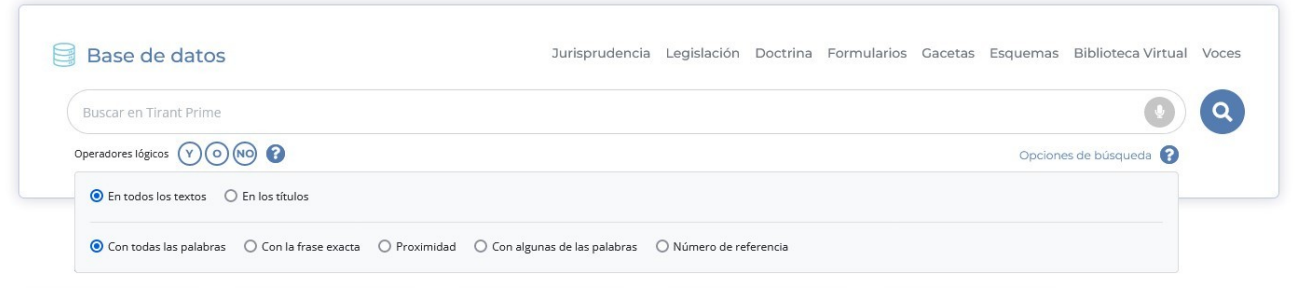

*Buscador general. Opciones de búsqueda*

Para cualquier duda en relación al buscador general, siempre podrán acceder al servicio de ayuda que aparece identificado con el símbolo de interrogación (**?**) situado al lado de los operadores lógicos.

## **II. Buscadores específicos**

Si prefiere realizar búsquedas sobre un tipo de documento específico, puede acceder al buscador propio de LEGISLACIÓN, JURISPRUDENCIA, DOCTRINA, FORMULARIOS, ESQUEMAS, GACETAS y BIBLIOTECA VIRTUAL a través del menú de la parte superior derecha.

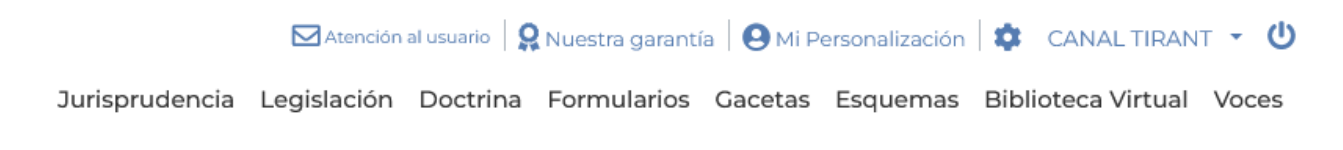

*Seleccionador de tipo de documento*

## II.1. Buscador específico de Jurisprudencia

Al acceder al tipo de documento JURISPRUDENCIA a través del menú superior, aparecerá a la izquierda un menú con la opción de seleccionar los distintos buscadores específicos como el propio "Buscador de jurisprudencia", "Buscador de Resoluciones Administrativas", "Buscador de fallos destacados" y el acceso a los "Boletines Jurisprudenciales Tirant". Dependiendo del buscador seleccionado las distintas búsquedas variarán en relación al tipo de resolución, órgano de emisión, etc.

## *II.1.1. Buscador de Jurisprudencia*

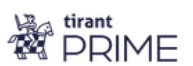

**BUSCADOR DE JURISPRUDENCIA** 

**BUSCADOR DE RESOLUCIONES ADMINISTRATIVAS** 

**BUSCADOR DE FALLOS DESTACADOS** 

**BOLETINES JURISPRUDENCIALES TIRANT** 

Buscador específico de las resoluciones emitidas por los distintos órganos jurisdiccionales del Poder Judicial a nivel nacional divididos por:

- Tribunal Constituconal
- Corte Suprema
- Cortes de Apelaciones
- Juzgados civiles
- Juzgados Laborales
- Juzgados de Letras
- Juzgados de Garantía
- Juzgados de Letras y Garantía
- Juzgados de Familia
- Juzgados de Cobranza
- Juzgados de Policía Local
- Tribunal de Propiedad Industrial
- Tribunal Calificador de Elecciones
- Tribunal de Contratación Pública
- Tribunal de Defensa de la Libre Competencia
- Tribunales de Juicio Oral en lo Penal
- Tribunales Tributarios y Aduaneros
- Tribunales Abientales

Además de los principales orígenes de índole internacional tales como:

- Tribunal de Justicia de la Comunidad Andina
- Corte Interamericana de Derechos Humanos
- Comisión Interamericana de Derechos Humanos
- Corte Penal Internacional
- Corte Internacional de Justicia
- Organización Mundial del Comercio
- Organización internacional del Trabajo
- Organización Mundial de la Propiedad Intelectual
- Organización de Estados Americanos
- Banco Interamericano de Desarrollo

Ofrece la opción de buscar por un origen en concreto, un tipo de resolución y/o por los distintos campos de número como ROL, RIT, RUC o Número, además de por una expresión concreta utilizando los operadores lógicos Y/O/NO y las opciones de búsqueda "*En los textos*", "*En los títulos*", "*Con todas las palabras*", "*Con la frase exacta*", "*Proximidad*", "*Con algunas de las palabras*" y por "*Número de referencia LTM*". Además, ofrece la posibilidad de acotar la búsqueda para que aparezcan solo resultados de Municipalidades.

Todo ello pudiendo ser acotado seleccionando una jurisdicción específica como Ambiental, Civil, Común, Constitucional, Contencioso-Administrativa, Electoral, Internacional, Laboral, Mercantil, Militar o Penal.

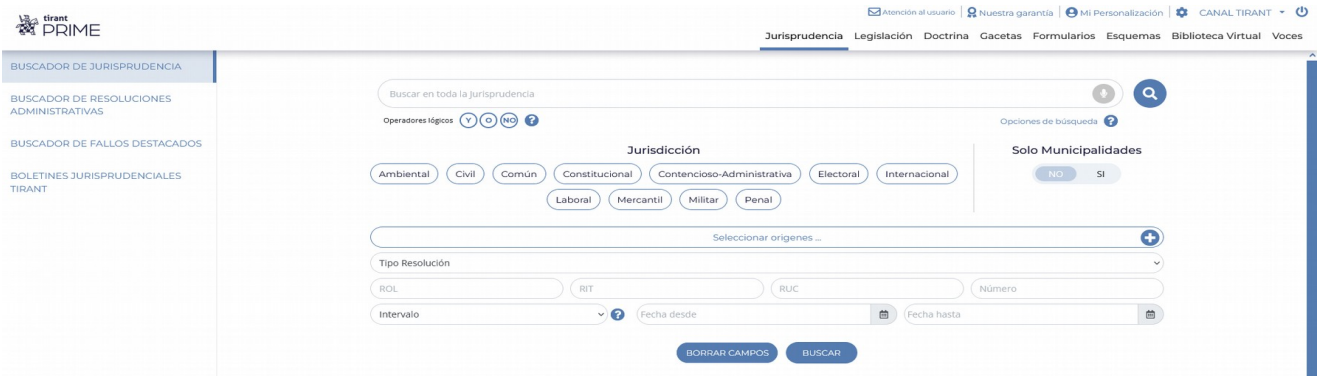

*Buscador de jurisprudencia*

# *II.1.2. Buscador de Resoluciones Administrativas*

Buscador específico de resoluciones emitidas por los distintos órganos administrativos del Estado como la Comisión para el Mercado Financiero, Consejo para la Transparencia, Contraloría General de la República de Chile, Dirección del Trabajo, Servicio de Impuestos Internos, Superintendencia de Electricidad y Combustibles, Superintendencia de Seguridad Social y Tribunal de Cuentas.

Al igual que el buscador de jurisprudencia, le permite la opción de buscar por un origen en concreto, un tipo de resolución y/o por el número, además de por una expresión concreta utilizando los operadores lógicos Y/O/NO y las opciones de búsqueda "*En los textos*", "*En los títulos*", "*Con todas las palabras*", "*Con la frase exacta*", "*Proximidad*", "*Con algunas de las palabras*" y por "*Número de referencia LTM*". Además, ofrece la posibilidad de acotar la búsqueda para que aparezcan solo resultados de Municipalidades. Todo ello pudiendo ser acotado seleccionando un ámbito del derecho específico como Público, Privado, Internacional, Constitucional y Disciplinario.

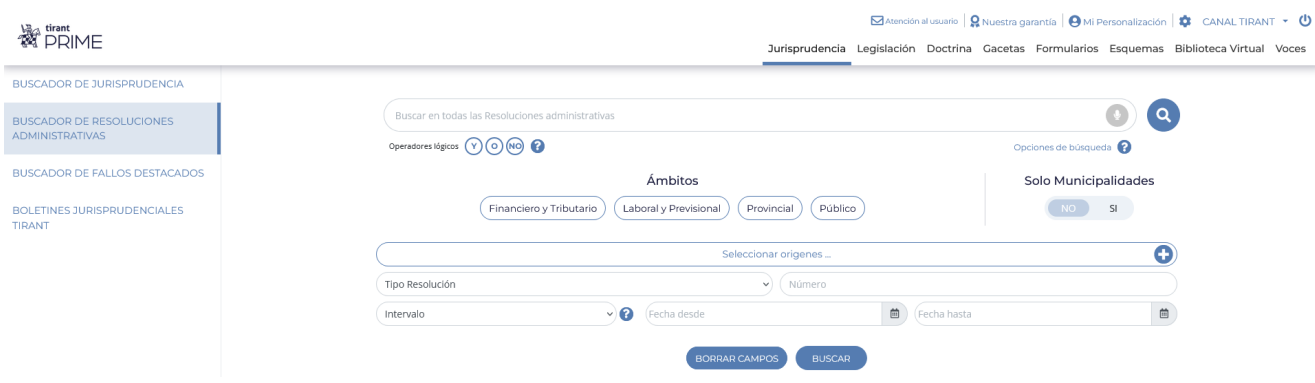

*Buscador de Resoluciones Administrativas*

## *II.1.3. Buscador de Fallos destacados*

Seleccionado el "Buscador de fallos destacados" del menú de la izquierda, podrá acceder directamente a los boletines de jurisprudencia emitidos por la Corte Suprema de Justicia, la Corte Constitucional y el Consejo de Estado con los fallos destacados y ordenados por fecha de emisión.

Además, podrá acotar su búsqueda utilizando el buscador y usando los operadores lógicos Y/O/NO y las opciones de búsqueda "*En los textos*", "*En los títulos*", "*Con todas las palabras*", "*Con la frase exacta*", "*Proximidad*", "*Con algunas de las palabras*" y por "*Número de referencia LTM*", y con el filtro de "*Solo Municipalidades*" reducirá los resultados únicamente a documentos de ámbito municipal.

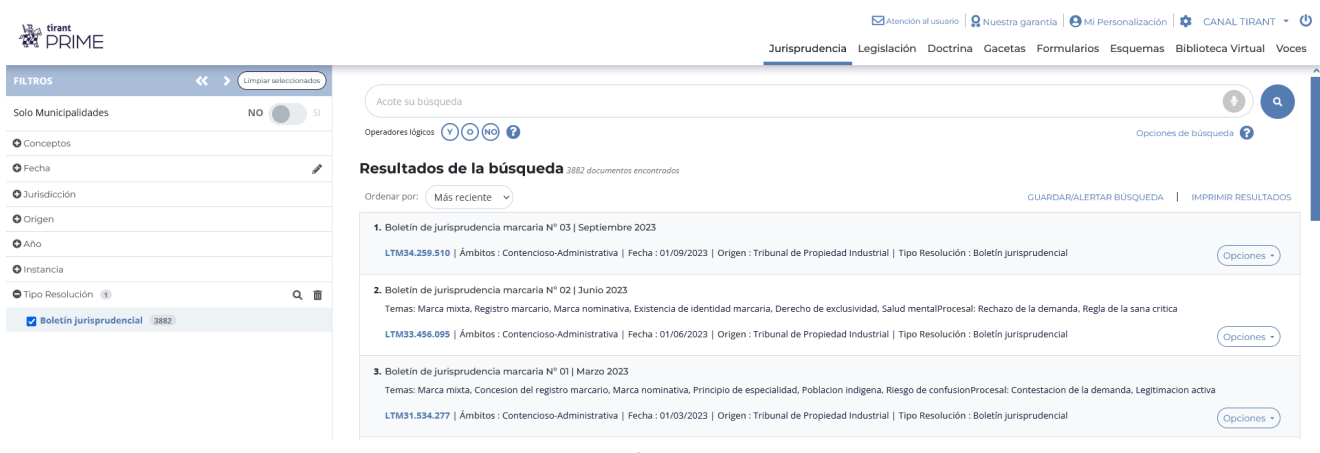

*Buscador de fallos destacados*

## II.2. Buscadores específicos de Legislación

Al igual que con el buscador específico de jurispruden-cia, al acceder al tipo de documento LEGISLACIÓN a través del menú superior, aparecerá a la izquierda un menú con los accesos a los distintos buscadores como al propio "Buscador de legislación" y al "Buscador de Normatividad", así como un acceso directo al apartado de "Textos Legales Básicos" y al "Boletín de Actualidad Legislativa".

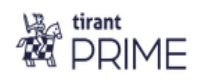

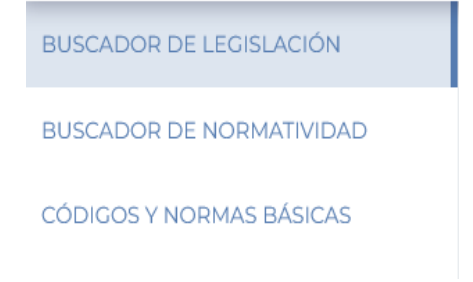

# *II.2.1. Buscador de Legislación*

Buscador específico de la normativa estatal publicada en el Diario Oficial de la República. Para facilitar la búsqueda dispone de la opción de filtrar por entidad emisora, ordenamiento, año y/o número de la norma. Además ofrece la posibilidad de acotar la búsqueda a un número de artículo en concreto, así como utilizar dos parámetros distintos de fecha, fecha de publicación y fecha de expedición, un seleccionador de vigencias y un buscador de texto, y con el filtro de "*Solo Municipalidades*" reducirá los resultados únicamente a documentos de ámbito municipal.

| <b>WE tirant</b>                |                                    |                                           | Jurisprudencia Legislación Doctrina Gacetas Formularios Esquemas Biblioteca Virtual Voces | ⊠ Atención al usuario   Q Nuestra garantía   ⊖ Mi Personalización   ‡ CANAL TIRANT + © |  |
|---------------------------------|------------------------------------|-------------------------------------------|-------------------------------------------------------------------------------------------|----------------------------------------------------------------------------------------|--|
| BUSCADOR DE LEGISLACIÓN         |                                    |                                           |                                                                                           |                                                                                        |  |
| <b>BUSCADOR DE NORMATIVIDAD</b> | Buscar en toda la Legislación      |                                           |                                                                                           | ( Q                                                                                    |  |
| CÓDIGOS Y NORMAS BÁSICAS        | Operadores Idgicos (V) (O) (NO     |                                           |                                                                                           | Opciones de búsqueda                                                                   |  |
|                                 | Solo Municipalidades               |                                           |                                                                                           |                                                                                        |  |
|                                 |                                    |                                           | NO SI                                                                                     |                                                                                        |  |
|                                 | Nº de artículo                     |                                           |                                                                                           |                                                                                        |  |
|                                 | $\bullet$<br>Seleccionar entidades |                                           |                                                                                           |                                                                                        |  |
|                                 |                                    | Seleccionar ordenamientos                 | $\bullet$                                                                                 | Número                                                                                 |  |
|                                 | Intervalo                          | $\theta$<br>(Fecha desde                  | $\blacksquare$<br>Fecha hasta                                                             | $\boxplus$                                                                             |  |
|                                 | Intervalo                          | $\mathcal{L}$<br>(Fecha publicación desde | $\boxplus$<br>Fecha publicación hasta                                                     | $\blacksquare$                                                                         |  |
|                                 | Vigencia                           |                                           |                                                                                           | $\sim$                                                                                 |  |

*Buscador de Legislación*

## *II.2.2. Buscador de Normatividad*

Buscador específico de la normatividad interna de distintos órganos administrativos del Estado como la Comisión para el Mercado Financiero (CMF), Servicio Nacional del Consumidor, Servicio de Impuestos Internos (SII), Superintendencia de Casinos de juego, Superintendencia de Insolvencia y Reemprendimiento, Superintendencia de Pensiones, Superintendencia de Salud, Superintendencia del Medio Ambiente y Unidad de Análisis Financiero.

Para facilitar la búsqueda dispone de la opción de buscar por entidad emisora, ordenamiento, número y/o año. Además ofrece la posibilidad de acotar la búsqueda utilizando dos parámetros distintos de fecha, fecha de publicación y fecha de expedición, un buscador de texto y un seleccionador de ámbitos, y con el filtro de "*Solo Municipalidades*" reducirá los resultados solo a documentos de ámbito municipal.

| <b>See tirant</b>              |                                              |                                     |                                   | ⊠ Atención al usuario   Q Nuestra garantía   ℮ Mi Personalización   ✿ CANAL TIRANT ▼ ©<br>Jurisprudencia Legislación Doctrina Gacetas Formularios Esquemas Biblioteca Virtual Voces |                                                               |
|--------------------------------|----------------------------------------------|-------------------------------------|-----------------------------------|----------------------------------------------------------------------------------------------------|---------------------------------------------------------------|
| <b>BUSCADOR DE LEGISLACIÓN</b> |                                              |                                     |                                   |                                                                                                    |                                                               |
| BUSCADOR DE NORMATIVIDAD       | Buscar en toda la Normatividad               |                                     |                                   |                                                                                                    | $\alpha$                                                      |
| CÓDIGOS Y NORMAS BÁSICAS       | Operadores lógicos (Y) (O) (NO) <sup>6</sup> |                                     |                                   | Opciones de búsqueda <sup>@</sup>                                                                                                    |                                                               |
|                                |                                              | Ámbitos                             | Solo Municipalidades              |                                                                                                    |                                                               |
|                                |                                              | Público<br>Financiero y Tributario  |                                   | NO)<br>SI                                                                                                    |                                                               |
|                                |                                              | Seleccionar entidades               |                                   |                                                                                                    | $\bullet$                                                     |
|                                | Intervalo                                    | $\vee$ 0<br>Fecha desde             | $\qquad \qquad \  \  \, \boxplus$ | (Fecha hasta                                                                                                    | $\hfill\ensuremath{\mathrel{\mathop{\mbox{\sf m}}\nolimits}}$ |
|                                | Intervalo                                    | $\vee$ 0<br>Fecha publicación desde |                                   | 图 Fecha publicación hasta                                                                                                    | $\boxplus$                                                    |
|                                |                                              | Seleccionar ordenamientos           |                                   |                                                                                                    | $\bullet$                                                     |
|                                | Número                                       | Año                                 |                                   |                                                                                                    |                                                               |

*Buscador de Normatividad*

# *II.2.3. Códigos y Normas Básicas*

Seleccionando la opción de "Códigos y Normas Básicas" menú de la izquierda accederá directamente a los Códigos de la República y a una recopilación de la legislación básica del Estado y de Municipalidades organizada por los distintos ámbitos del derecho. Este acceso le permitirá consultar la legislación más utilizada de forma fácil y directa sin necesidad de realizar ninguna búsqueda.

| <b>Set tirant</b>                                                                                                    | Jurisprudencia Legislación Doctrina Gacetas Formularios Esquemas Biblioteca-Virtual<br>Voces |                                                                                                    |  |
|----------------------------------------------------------------------------------------------------|----------------------------------------------------------------------------------------------|----------------------------------------------------------------------------------------------------|--|
| Legislación Básica Chile                                                                                                    |                                                                                              | $\boxed{23}$                                                                                                    |  |
| Códigos de la República<br>Normas básicas<br>Municipalidades                                                                                                    |                                                                                              |                                                                                                    |  |
|                                                                                                    | Contraer todo                                                                                | Textos básicos en materia Códigos de la República                                                                                                    |  |
| Constitución Política<br>Código Civil<br>Código de Comercio<br>Código de Derecho Internacional Privado<br>Código Penal<br>Código de Procedimiento Civil<br>Código de Procedimiento Penal<br>Código Procesal Penal<br>Código del Trabajo |                                                                                              | $\alpha$<br>DECRETO 100. FIJA EL TEXTO REFUNDIDO, COORDINADO Y SISTEMATIZADO DE LA CONSTITUCION POLITICA DE LA REPUBLICA DE<br>CHILE (LTM3.498.867)<br>FIJA TEXTO REFUNDIDO, COORDINADO Y SISTEMATIZADO DEL CODIGO CIVIL; DE LA LEY Nº4.808, SOBRE REGISTRO CIVIL, DE LA LEY<br>Nº17.344, QUE AUTORIZA CAMBIO DE NOMBRES Y APELLIDOS, DE LA LEY Nº 16.618, LEY DE MENORES, DE LA LEY Nº 14.908, SOBRE<br>ABANDONO DE FAMILIA Y PAGO DE PENSIONES ALIMENTICIAS, Y DE LA LEY Nº16.271, DE IMPUESTO A LAS HERENCIAS, ASIGNACIONES<br>Y DONACIONES (LTM34.113.593)<br>CODIGO DE COMERCIO (LTM5.871.861)<br>DECRETO 374, CÓDIGO DE DERECHO INTERNACIONAL PRIVADO (LTM16,490.534) |  |
| Código Tributario<br>Código Orgánico de Tribunales                                                                                                    |                                                                                              | <b>CÓDIGO PENAL (LTM3.450.087)</b>                                                                                                    |  |
| Código Aeronáutico<br>Código Sanitario<br>Código de Aguas<br>Código de Justicia Militar<br>Código de Minería                                                                                                    |                                                                                              | LEY 1552. CODIGO DE PROCEDIMIENTO CIVIL (LTM16.307.860)<br>LEY 1853. CODIGO DE PROCEDIMIENTO PENAL (LTM16.309.606)                                                                                                    |  |

*Códigos y Normas Básicas*

## II.3. Buscador específico de Doctrina

Al acceder al tipo de documento DOCTRINA a través del menú superior, aparecerá un buscador con el que le permitirá realizar búsquedas por título y en el texto del documento utilizando los operadores lógicos Y/O/NO y las opciones de búsqueda "En los textos", "En los títulos", "Con todas las palabras", "Con la frase exacta", "Proximidad", "Con algunas de las palabras" y por "Número de referencia LTM". Además, tendrá la opción de acotar la búsqueda filtrando por autor y año, y con el filtro de "*Solo Municipalidades*" reducirá los resultados únicamente a documentos de ámbito municipal.

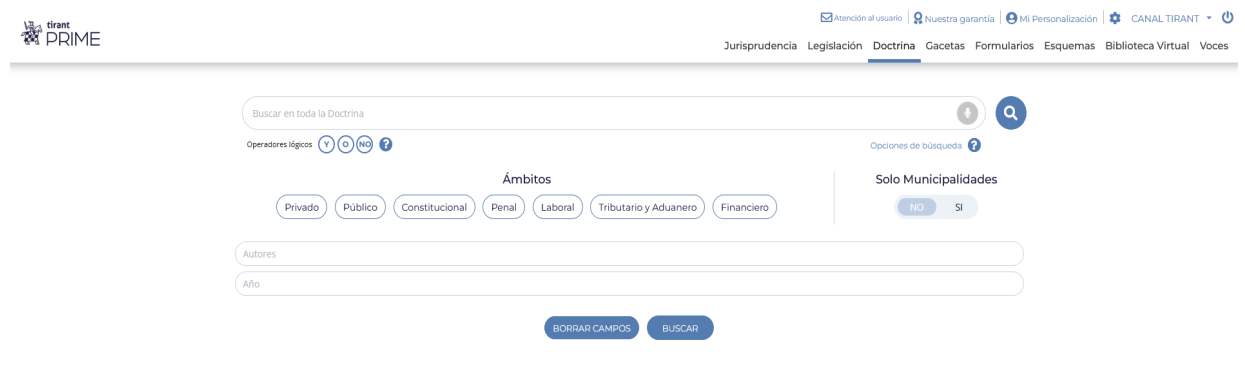

*Buscador de Doctrina*

## II.4. Buscador específico de Formularios

Permite buscar minutas emitidas por distintos órganos administrativos como la Dirección del Trabajo, Servicio de Impuestos Internos o el Servicio Nacional del Consumidor, además de minutas elaboradas por la propia Editorial Tirant Lo Blanch para el uso del profesional jurídico de ámbito laboral, privado,

público,financiero, Tributario y aduanero… filtrando por emisor y tipo de formulario, y buscando por expresiones. Se pueden utilizar también los operadores lógicos y las distintas opciones de búsqueda.

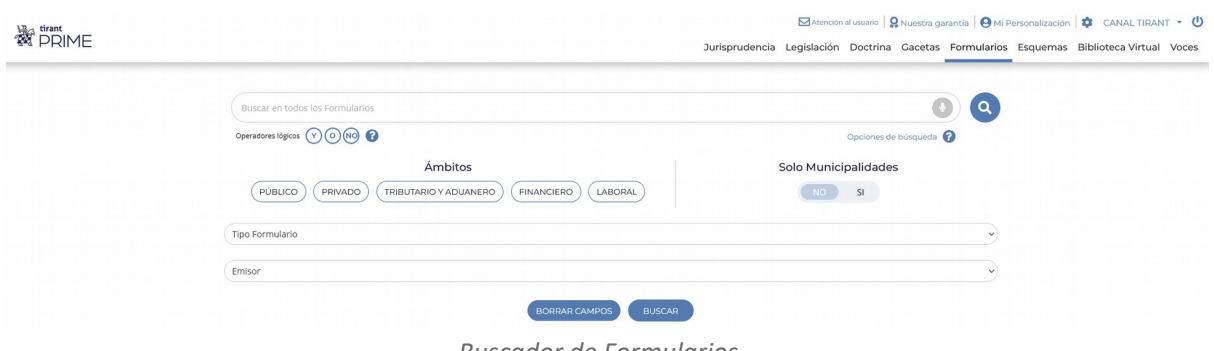

*Buscador de Formularios*

## II.5. Buscador específico de Gacetas

Cuando accede al tipo de documento GACETAS a través del menú superior, aparecerá un buscador con el que podrá realizar búsquedas sobre el Diario Oficial de la República acotando por número de Diario Oficial, fecha de publicación y órgano emisor, y usar el campo de texto con los operadores lógicos Y/O/NO y las opciones de búsqueda "En los textos", "En los títulos", "Con todas las palabras", "Con la frase exacta", "Proximidad", "Con algunas de las palabras" y por "Número de referencia LTM".

Al igual que con el resto de buscadores, también dispone de un filtro de "Solo Municipalidades" que acota la búsqueda a documentos que afectan únicamente a los municipios.

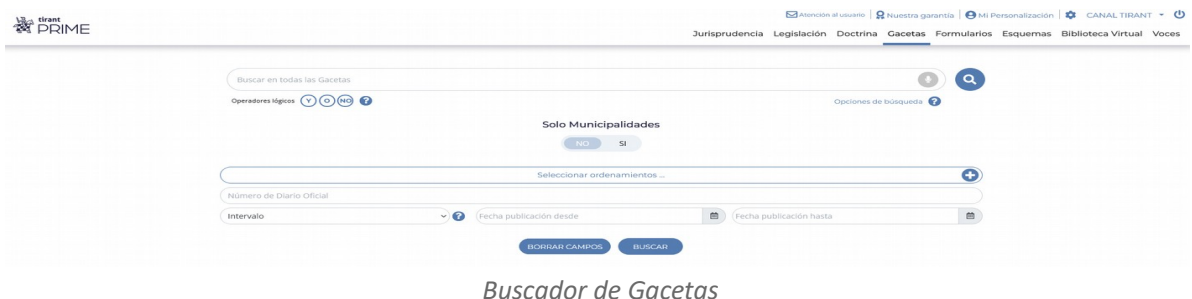

## II.6. Buscador específico de Esquemas

Buscador que le permitirá acceder de forma rápida y directa a los distintos esquemas sustantivos y procesales que forman parte de la colección del mismo nombre que edita la propia Editorial Tirant Lo Blanch.

Divididos por ámbitos del derecho (Tributario y Aduanero, Privado, Penal, Público y Laboral) y presentados de de forma gráfica, lógica y ordenada, constituyen una herramienta fundamental para el profesional jurídico ya que le permitirá centrar rápidamente cualquier asunto jurídico al que deba hacer frente.

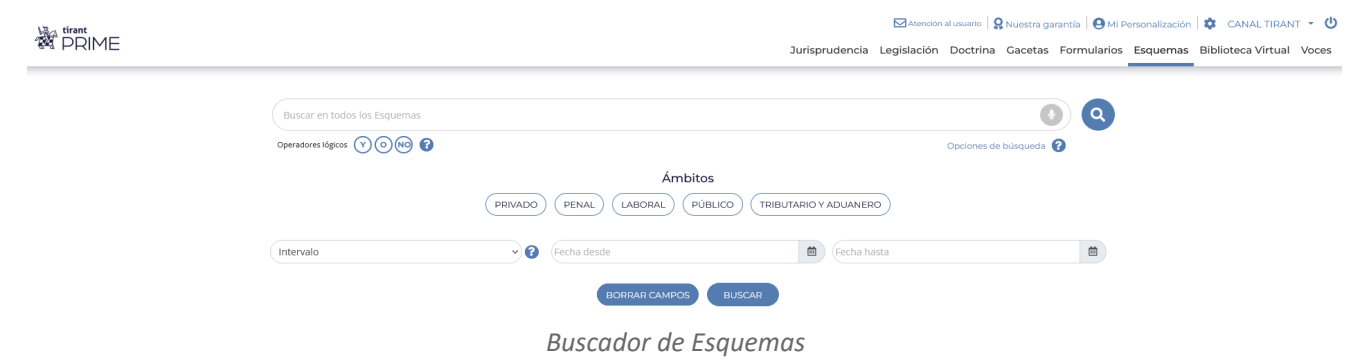

## II.7. Buscador específico de Biblioteca Virtual

Cuando accede al tipo de documento BIBLIOTECA VIRTUAL a través del menú superior, se abrirá un buscador que le permitirá buscar por campo de texto con los operadores lógicos Y/O/NO y las opciones de búsqueda "En los textos", "En los títulos", "Con todas las palabras", "Con la frase exacta", "Proximidad", "Con algunas de las palabras" y por "Número de referencia LTM", además de acotar la búsqueda usando los campos de título, autor, editorial, año e ISBN. También podrá acotar la búsqueda para que aparezcan documentos solo de ámbito municipal.

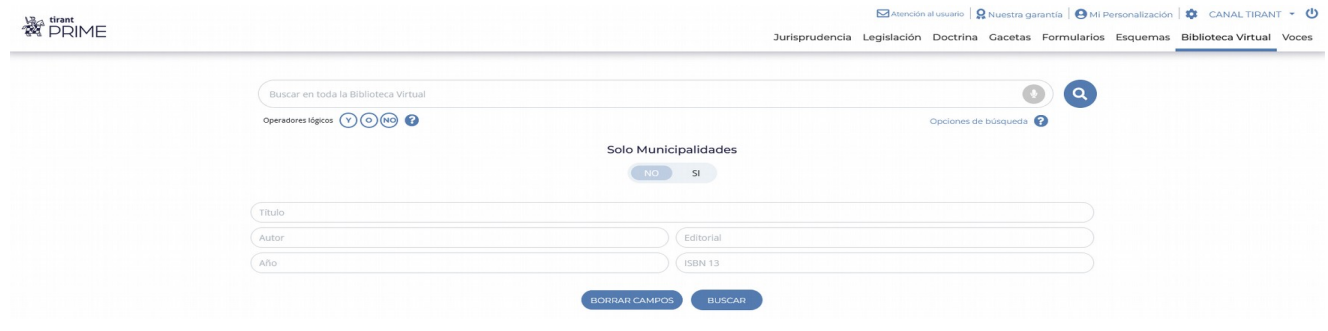

*Buscador de Biblioteca Virtual*

## II.8. Buscador por Voces

El Tesauro jurídico de Tirant Prime es un conjunto de términos y descriptores relacionados con las distintas áreas del derecho (constitucional, civil, fiscal, laboral, penal...) y organizados de manera sistemática que indexa y recupera información legal en base a un Big Data jurídico generado con Inteligencia Artificial, lo cual permite una mayor eficiencia en la búsqueda de información y su localización en la base de datos.

El acceso a la información puede realizarse mediante la búsqueda de conceptos a través del buscador específico, lo cual permite al usuario recuperar información precisa y relevante sobre un tema en concreto. Con el sistema de autocompletado, a medida que se escribe aparecerán sugeridos términos precisos relacionados con la materia de su interés dentro del tesauro.

Por otro lado, también se puede acceder a la información mediante la navegación alfabética a través de los conceptos, permitiendo al usuario explorar y encontrar términos relacionados con una materia determinada mediante la visualización de una lista de voces y descriptores ordenada alfabéticamente.

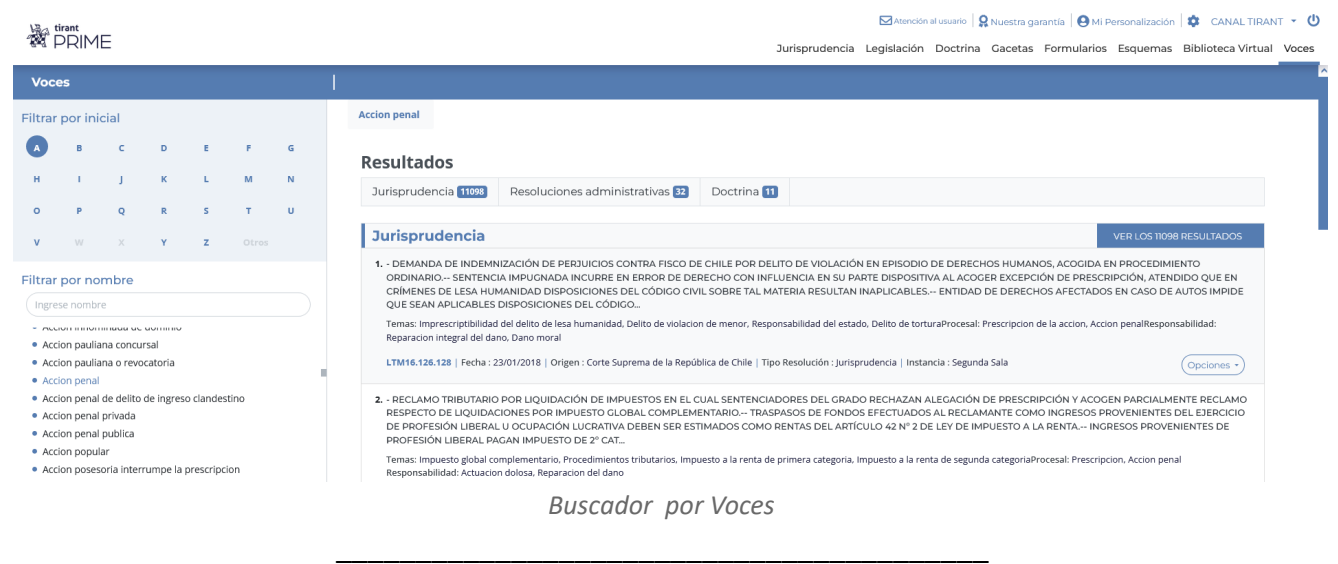

Tanto en el buscador de Jurisprudencia como en el de Resoluciones Administrativas, Legislación, Normatividad, Gacetas y Esquemas podrá acotar su búsqueda utilizando la opción "Búsqueda por fecha". Dicha búsqueda puede ser realizada indicando, previa selección de la opción deseada, la FECHA EXACTA (al seleccionar esta opción se le activará solo la caja Fecha desde y el sistema realizará una búsqueda únicamente de la fecha introducida, ya sea un día, un mes/año o un año completo) o un RANGO DE FECHAS (utilizando los calendarios o introduciendo directamente la Fecha desde y Fecha hasta).

Pueden indicar un día concreto, o un mes concreto, o un año concreto. Se aceptan tanto formatos numéricos como de texto.

Día concreto:

- Formato numérico: 15/10/2017 ó 15-10-2017.
- Formato texto: 15 de octubre de 2017.

Meses o años:

- Mes / año: octubre de 2017
- Año: 2017

En ambos casos el año siempre debe contener 4 dígitos.

Para cualquier duda en relación al buscador específico, también dispone de un acceso al servicio de ayuda que aparece identificado con el símbolo de interrogación (?) situado al lado de los operadores lógicos.

## **1.2. Resultados de búsqueda**

Los resultados se presentan en forma de listado cómodo de consultar. Además, en las cabeceras, aparecerán remarcadas en negrita las expresiones de búsqueda para facilitar su localización.

Podrá ordenar los resultados por relevancia o por fecha más antigua o más reciente.

Una vez se muestran los resultados de jurisprudencia, legislación y gacetas, se pueden utilizar los filtros de Jurisdicción, Origen, Año, Tipo de resolución y Ponente en jurisprudencia, resoluciones administrativas y fallos destacados; Vigencia, Ordenamiento, Ámbito geográfico, Entidad y Año en legislación y normatividad; y Ordenamiento, Boletín, Año, Emisor y Sección en gacetas para acotar la búsqueda realizada.

A través de la opción "Ver extracto" podrá acceder a un extracto del documento donde se resaltará en negrita la expresión buscada pudiendo contextualizar dicha expresión activando el modo "Ver todo el documento". Además, podrá acceder a la vista rápida del mismo sin necesidad de abrirlo utilizando la opción "Vista rápida".

Asímismo, accederá a las opciones de "Descargar, compartir o imprimir", permitiéndole descargar en PDF, Word o HTML, imprimir o compartir por correo electrónico el documento o parte del documento, y "Guardar en mis expedientes" a través de "Opciones".

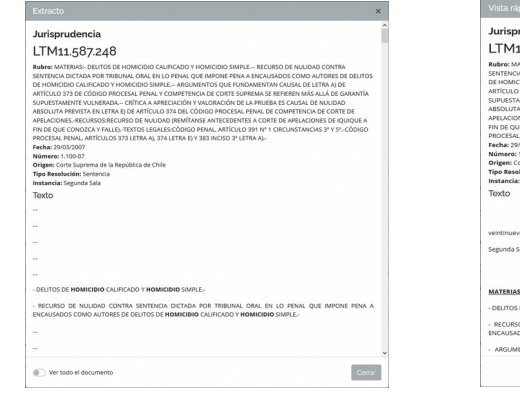

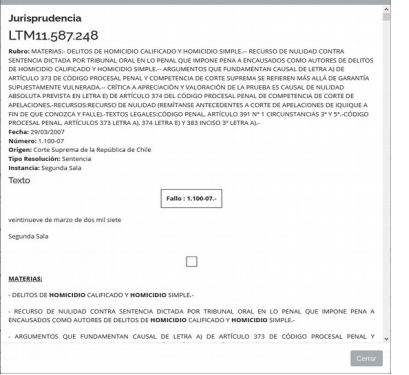

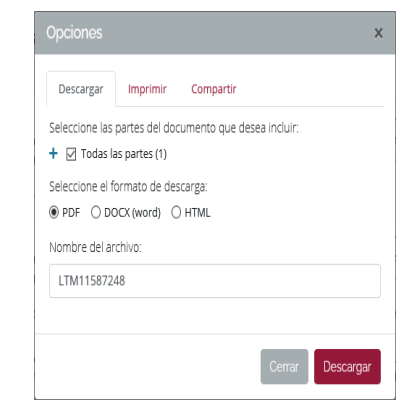

 *Ver extracto Vista rápida Opciones*

**See tirant** 

O Concep O Fecha **O** Jurisdicció O Origer **O** Año **O** Tipo Provide

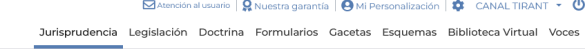

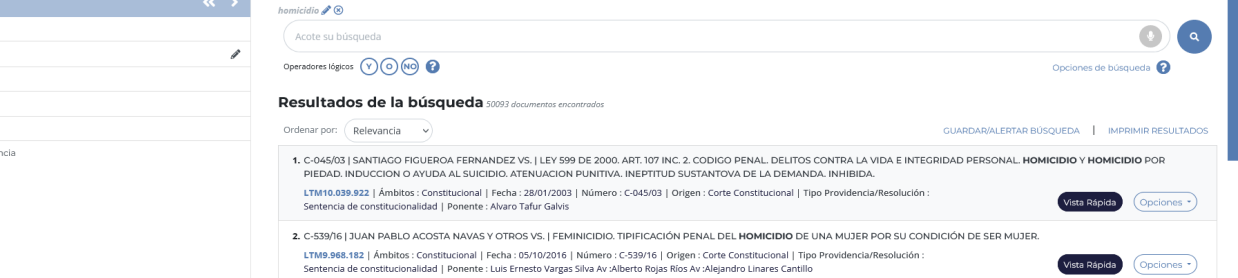

*Resultados de búsqueda*

En los resultados de búsqueda de jurisprudencia, formularios y doctrina se le ofrecerá un filtro de CONCEPTOS a modo de tesauro con el que podrá acotar aquellos documentos relacionados con los conceptos seleccionados. Dichos conceptos han sido extraidos de los propios documentos con las más avanzadas técnicas de Inteligencia Artificial aplicadas a la práctica jurídica.

Por otro lado, en el detalle del documento podrá visualizar los conceptos extraídos del propio documento ordenados de mayor a menor relevancia dentro del mismo, y pulsando sobre ellos le llevará a la parte del texto en donde se encuentran. Dichos conceptos también aparecerán en las cabeceras de los documentos para que pueda saber de antemano de qué trata sin necesidad de leerse todo el documento.

## **1.3. Contenidos**

Tirant Prime contiene una base de datos de contenidos jurídicos seleccionados meticulosamente.

## **I. Legislación nacional vigente, consolidada y redacciones de vigencias**

Se ofrece la legislación completa y más representativa a nivel nacional, con indicación de su estado de vigencia, índices por artículo, consolidada y con redacciones de vigencia.

Elemento destacado es la "Documentación relacionada". En cada artículo aparecerá este apartado en donde podrá consultar documentos relacionados con ese artículo ya sea de jurisprudencia, doctrina, legislación...

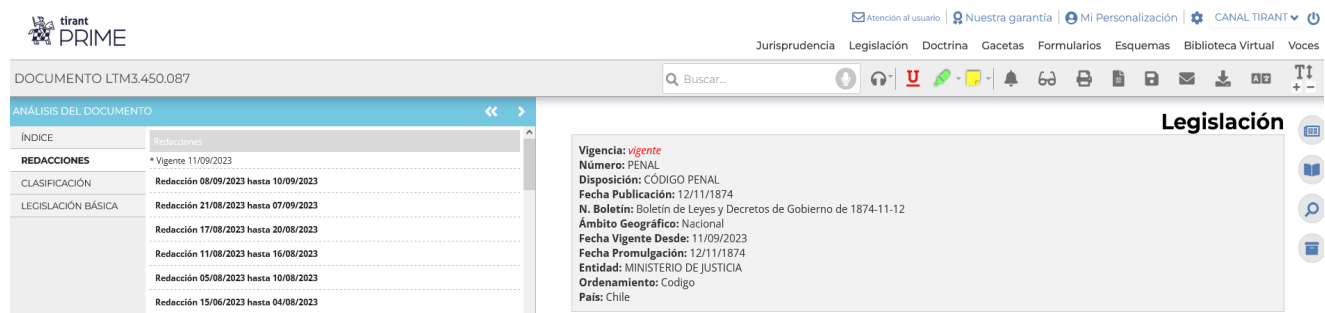

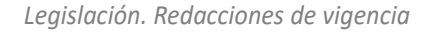

| <b>Set tirant</b>            |                                                                                                    | Atención al usuario   Q Nuestra garantía   A Mi Personalización   $\bullet$ CANAL TIRANT v (I)  |          |
|------------------------------|----------------------------------------------------------------------------------------------------|-------------------------------------------------------------------------------------------------|----------|
|                              |                                                                                                    | Legislación Doctrina Gacetas Formularios Esquemas Biblioteca Virtual<br>Jurisprudencia<br>Voces |          |
| DOCUMENTO LTM3.450.087       |                                                                                                    | $^{\mathrm{T1}}$<br>土<br>四四<br>Q Buscar                                                         |          |
| <b>NALISIS DEL DOCUMENTO</b> | $\ll$                                                                                                    | Legislación                                                                                     |          |
| <b>ÍNDICE</b>                | Buscar                                                                                                    |                                                                                                 |          |
| <b>REDACCIONES</b>           | Encabezado                                                                                                    | Vigencia: vigente<br>Número: PENAL                                                              | m        |
| CLASIFICACIÓN                | <b>LIBRO PRIMERO</b><br>TÍTULO PRIMERO DE LOS DELITOS Y DE LAS CIRCUNSTANCIAS QUE EXIMEN DE                                        | Disposición: CÓDIGO PENAL<br>Fecha Publicación: 12/11/1874                                      |          |
| LEGISLACIÓN BÁSICA           | RESPONSABILIDAD CRIMINAL, LA ATENÚAN O LA AGRAVAN                                                                                  | N. Boletín: Boletín de Leyes y Decretos de Gobierno de 1874-11-12                               | $\alpha$ |
|                              | $\pm$ § 1. De los delitos<br>$\pm$ § II. De las circunstancias que eximen de responsabilidad criminal                              | Ámbito Geográfico: Nacional                                                                     |          |
|                              | 5 III. De las circunstancias que atenúan la responsabilidad criminal                                                               | Fecha Vigente Desde: 11/09/2023<br>Fecha Promulgación: 12/11/1874                               | 画        |
|                              | + § IV. De las circunstancias que agravan la responsabilidad criminal                                                              | Entidad: MINISTERIO DE IUSTICIA                                                                 |          |
|                              | $\pm$ § V. De las circunstancias que atenúan o agravan la responsabilidad criminal, según<br>la naturaleza y accidentes del delito | Ordenamiento: Codigo                                                                            |          |
|                              | TITULO SEGUNDO DE LAS PERSONAS RESPONSABLES DE LOS DELITOS                                                                         | País: Chile                                                                                     |          |
|                              | TITULO TERCERO DE LAS PENAS                                                                                                    |                                                                                                 |          |
|                              | F ITTULO CUARTO DE LAS PENAS EN QUE INCURREN LOS QUE QUEBRANTAN LAS                                                                | Encabezado Documentación relacionada                                                            |          |
|                              | SENTENCIAS Y LOS QUE DURANTE UNA CONDENA DELINQUEN DE NUEVO<br>+ TÍTULO QUINTO DE LA EXTINCIÓN DE LA RESPONSABILIDAD PENAL         |                                                                                                 |          |
|                              | LIBRO SEGUNDO CRÍMENES Y SIMPLES DELITOS Y SUS PENAS                                                                               | CÓDIGO PENAL                                                                                    |          |
|                              | LIBRO TERCERO                                                                                                    |                                                                                                 |          |

*Legislación. Índice por artículos*

Una vez se accede al apartado de legislación, tiene la posibilidad de consultar la legislación básica.

Este servicio recopila:

- Códigos más utilizados en el ámbito nacional.
- Normas básicas divididas por áreas del derecho para una consulta más fácil y rápida.
- Área específica de derecho Municipal dividida en:
	- Marco Normativo
	- Normas relativas a finanzas municipales
	- Normas aplicables al personal municipal
	- Normas de carácter social
	- Normas del sector vivienda e infraestructura
	- Normas del sector salud
	- Normas del sector educación
	- Normas del sector justicia
	- Normas del sector transporte
	- Normas del sector medio ambiente

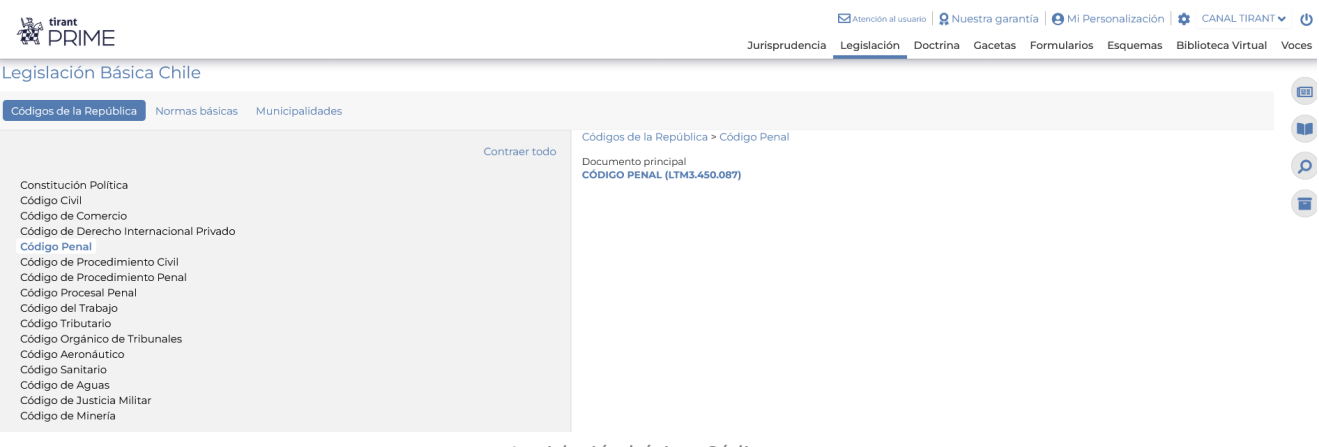

*Legislación básica. Códigos*

## **II. Normativa nacional**

Se ofrece la normatividad propia de diferentes órganos administrativos del Estado como como la Comisión para el Mercado Financiero (CMF), Servicio Nacional del Consumidor, Servicio de Impuestos Internos (SII), Superintendencia de Casinos de juego, Superintendencia de Insolvencia y Reemprendimiento, Superintendencia de Pensiones, Superintendencia de Salud, Superintendencia del Medio Ambiente y Unidad de Análisis Financiero, y a cuyos documentos podrá acceder a través del buscador específico de Normatividad.

 $\Box$  Atención al usuario  $\vert \mathbf{Q} \vert$  Nuestra garantía  $\vert \mathbf{\Theta} \vert$ Mi Personalización  $\vert \mathbf{\Phi} \vert$  CANAL TIRANT  $\star \mathbf{\Theta}$ 

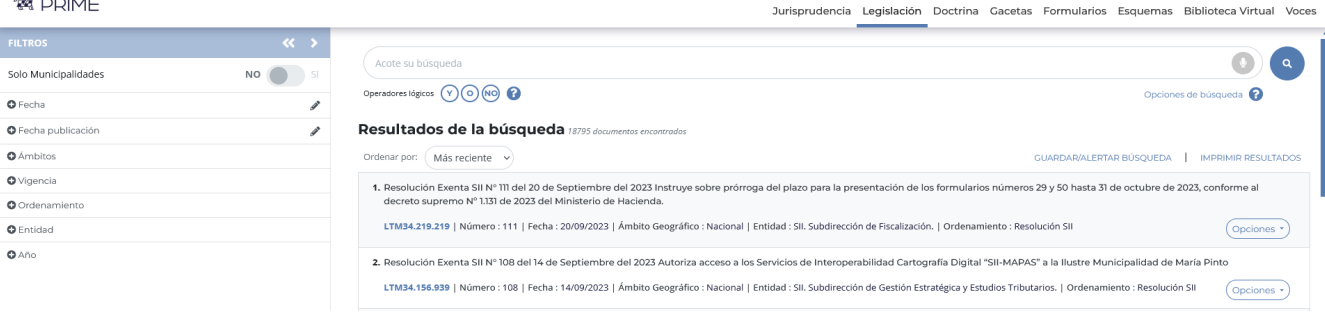

## **III. Jurisprudencia de Tribunales y otras instancias administrativas**

En Tirant Prime se puede buscar todo tipo de resoluciones judiciales y administrativas.

Disponemos de las sentencias, autos, resoluciones, etc. de los principales órganos jurisdiccionales del Poder Judicial a nivel nacional divididos por:

- Tribunal Constituconal
- Corte Suprema

 $V_{\text{R}\text{O}}$  tirant

- Cortes de Apelaciones
- Juzgados civiles
- Juzgados Laborales
- Juzgados de Letras
- Juzgados de Garantía
- Juzgados de Letras y Garantía
- Juzgados de Familia
- Juzgados de Cobranza
- Juzgados de Policía Local
- Tribunal de Propiedad Industrial
- Tribunal Calificador de Elecciones
- Tribunal de Contratación Pública
- Tribunal de Defensa de la Libre Competencia
- Tribunales de Juicio Oral en lo Penal
- Tribunales Tributarios y Aduaneros
- Tribunales Abientales

Además de los principales orígenes de índole internacional tales como:

Tribunal de Justicia de la Comunidad Andina

*Normativa nacional*

- Corte Interamericana de Derechos Humanos
- Comisión Interamericana de Derechos Humanos
- Corte Penal Internacional
- Corte Internacional de Justicia
- Organización Mundial del Comercio
- Organización internacional del Trabajo
- Organización Mundial de la Propiedad Intelectual
- Organización de Estados Americanos
- Banco Interamericano de Desarrollo

Por otro lado, disponemos de las resoluciones de diferentes instancias administrativas como la Comisión para el Mercado Financiero, Consejo para la Transparencia, Contraloría General de la República de Chile, Dirección del Trabajo, Servicio de Impuestos Internos, Superintendencia de Electricidad y Combustibles, Superintendencia de Seguridad Social y Tribunal de Cuentas.

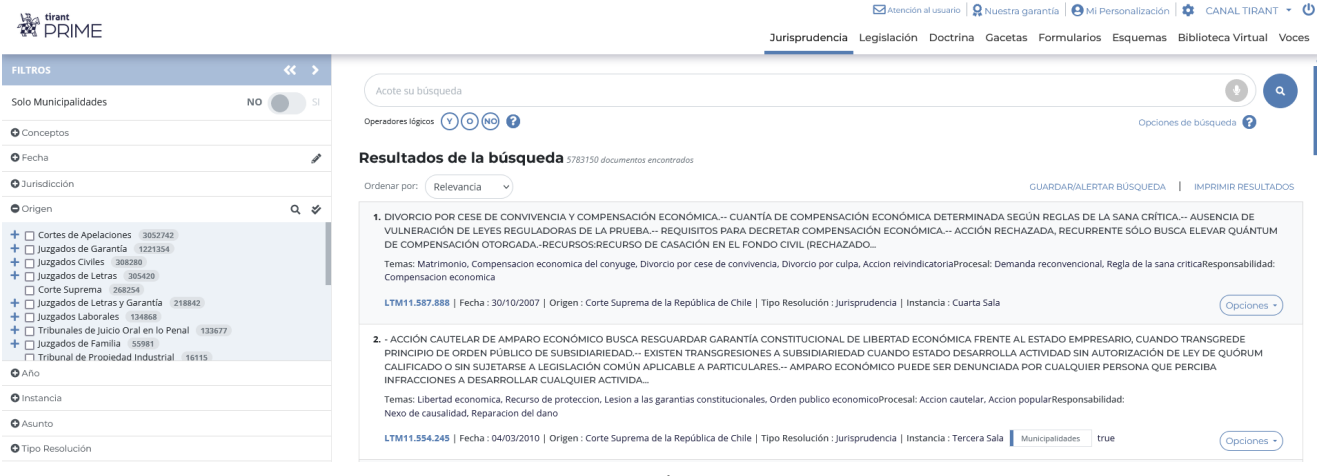

*Jurisprudencia*

## **IV. Diario Oficial de la República y Gaceta Oficial del Acuerdo de Cartagena**

Una gran herramienta que ofrece nuestra base de datos es la sistematización del Diario Oficial de la República y de la Gaceta Oficial del Acuerdo de Cartagena con actualización diaria de la información, pudiendo acceder a ella a través del buscador específico de Gacetas.

| <b>NE tirant</b>                                                                               |                     | $\Box$ Atención al usuario $\Box$ Q Nuestra garantía $\Box$ O Mi Personalización $\Box$ CANAL TIRANT $\cdot$ (                                                                                                    |
|------------------------------------------------------------------------------------------------|---------------------|----------------------------------------------------------------------------------------------------|
|                                                                                                |                     | Jurisprudencia Legislación Doctrina Gacetas Formularios Esquemas Biblioteca Virtual Voces                                                                                                    |
| <b>FILTROS</b>                                                                                 | $\ll$ $\rightarrow$ |                                                                                                    |
| Solo Municipalidades                                                                           | NO SI               | Acote su búsqueda                                                                                                    |
| <b>O</b> Fecha publicación                                                                     |                     | Operadores lógicos (Y)(O)(NO)<br>Opciones de búsqueda                                                                                                    |
| O Ordenamiento                                                                                 |                     | Resultados de la búsqueda 402106 documentos encontrados                                                                                                    |
| <b>O</b> Boletín                                                                               | $Q \ncong$          | GUARDAR/ALERTAR BÚSOUEDA<br>Ordenar por:<br>Relevancia<br><b>IMPRIMIR RESULTADOS</b><br>$\sim$                                                                                                    |
| Diario Oficial de la República de Chile 397401<br>Gaceta Oficial del Acuerdo de Cartagena 4705 |                     | 1. Decreto exento número 460, de 2023.- Modifica concesiones de servicio público de telefonía móvil digital avanzado a la empresa Wom S.A.                                                                                                    |
| <b>O</b> Año                                                                                   |                     | LTM34.259.847   Emisor : Ministerio de transportes y telecomunicaciones   Número de Diario Oficial : 43663   Sección : Subsecretaría de telecomunicaciones   Boletín :<br>Opciones -<br>Diario Oficial de la República de Chile   Fecha publicación : 28/09/2023   Ordenamiento : Decreto Exento |
| <b>O</b> Emisor                                                                                |                     | 2. Decreto exento número 459, de 2023.- Deja sin efecto el decreto Nº 144 exento, de 2018                                                                                                    |
| <b>O</b> Sección                                                                               |                     | LTM34.259.846   Emisor : Ministerio de transportes y telecomunicaciones   Número de Diario Oficial : 43663   Sección : Subsecretaría de telecomunicaciones   Boletín :                                                                                                    |

*Diarios oficiales*

# **V. Doctrina**

Una auténtica biblioteca en su Base de Datos a la que podrá acceder a través del buscador específico de Doctrina.

Tirant Prime le brinda el acceso al fondo práctico Chileno de la Editorial TIRANT LO BLANCH.

Esta sección constituye un auténtico fondo bibliográfico interactivo en constante crecimiento y actualización, que el usuario de Tirant Prime puede consultar libremente desde su Base de Datos, usando las mismas opciones de búsqueda que las comentadas para cualquier otro tipo de documento, además de la ordenación por filtros de año y autor.

Si también lo desea podrá navegar por los resultados de búsqueda a través de un índice alfabético que ordena los documentos de la A la Z

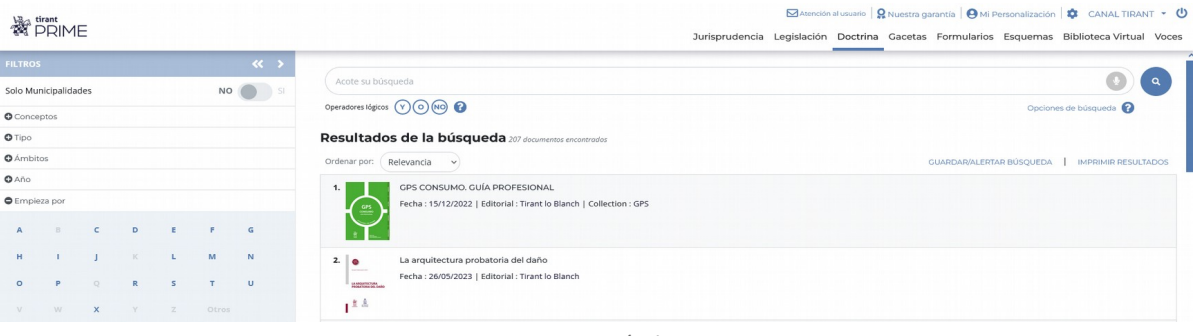

*Doctrina práctica*

## **1.4. Documentos**

Los documentos de Tirant Prime son interactivos, se vinculan entre ellos a través de un sistema de links y de funciones especiales como la documentación relacionada, sistema de citas, clasificación, etc. Todas está funciones se encuentran en el margen izquierdo, pudiendo ampliar o contraer la pantalla según el uso.

Accedemos a los documentos pulsando directamente en su título o por su número de referencia LTM a través de cualquier buscador.

En la cabecera aparece una barra de utilidades comunes para todos los tipos de documentos y que le permiten abrirlos en modo lectura, imprimirlos, enviarlos por correo electrónico, guardarlos en su área de personalización, descargarlos, convertirlos en formato Word o PDF, traducir una selección o aumentar el tamaño de la fuente, herramientas word, creación de alertas de documentos y búsquedas, lectura por voz (Podrá escuchar en voz alta el texto del documento seleccionando la voz y la velocidad de lectura), etc.

El servicio de alertas está disponible tanto en legislación como en formularios y le permitirá guardarse un documento en su área de personalización y recibir un correo electrónico de la actualización del mismo, con lo que usted podrá permanecer informado en todo momento de las actualizaciones de los textos legales y formularios que más le interesen. Si usted ya no desea recibir alertas sobre un documento en concreto podrá eliminarla de forma sencilla a través de su servicio de personalización, en el apartado de "Mis documentos alertados". Además, las alertas tienen en cuenta el idioma seleccionado por el usuario.

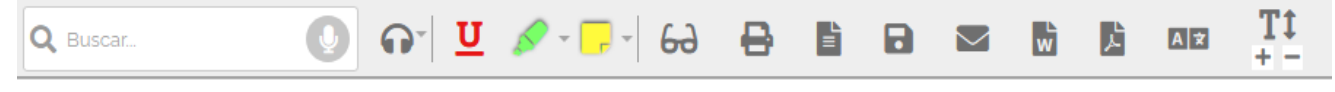

#### *Barra de utilidades*

Además de acceder directamente a "Su actividad más reciente", con acceso directo al formulario de personalización siempre y cuando no haya entrado personalizado, al servicio de "Ayuda", "Gestión de despachos" y "Suscripción al boletín de novedades".

En la parte superior izquierda aparece el número de referencia del documento o número LTM, podrá pasar al anterior o siguiente documento y volver a los resultados de búsqueda, además de expandir o colapsar la pantalla.

En el margen izquierdo aparece: "Índice" y "Redacciones", si se trata de documentos de legislación, "Documentación relacionada", "Documentos citados", "Documentos que me citan", "Documentos similares", "Otros usuarios consultaron", "Clasificación" y un acceso directo al área de "Legislación Básica".

En la parte superior, se sitúa el cursor sobre la pestaña del navegador, le aparecerá una ventana con toda la INFORMACIÓN IDENTIFICATIVA del documento que está visualizando, y si realiza *scroll* para navegar sobre el propio documento, le aparecerá en la parte superior del texto un recuadro estático con el título. Todo ello le permitirá identificar el documento que está consultando en todo momento.

Tirant Prime nos ofrece la posibilidad de buscar dentro de los documentos coloreando la expresión buscada y con opción de movilidad entre estas expresiones.

## **1.5. Organización eficiente de la documentación**

Las Bases de Datos de Tirant disponen de nuevas opciones para trabajar los documentos, como si de las herramientas de escritorio se tratara.

Va a poder subrayar, remarcar, hacer anotaciones usando pósits de colores o crear folios en blanco, así como guardar y organizar todo su trabajo en expedientes con la estructura de carpetas que le sea más útil.

Para trabajar con las nuevas herramientas los usuarios deben personalizarse, ya que su trabajo es propio y solo lo verá él.

### Organización de las anotaciones

Las herramientas subrayar, remarcar y anotar permiten almacenar documentos visualmente trabajados con nuestras anotaciones clasificadas.

Esta clasificación puede hacerse por expedientes y carpetas del despacho, de forma ordenada, pero también le permite organizar las anotaciones dentro de un expediente genérico.

Para crear carpetas y notas usaremos los iconos Nuevo Folio en blanco y Nueva carpeta, ubicados a la derecha bajo el botón SELECCIONAR/CREAR EXPEDIENTE.

El contenido completo del expediente está guardado en su área de personalización, accedemos a él a través del icono Ir al expediente, alineado junto al nombre del expediente.

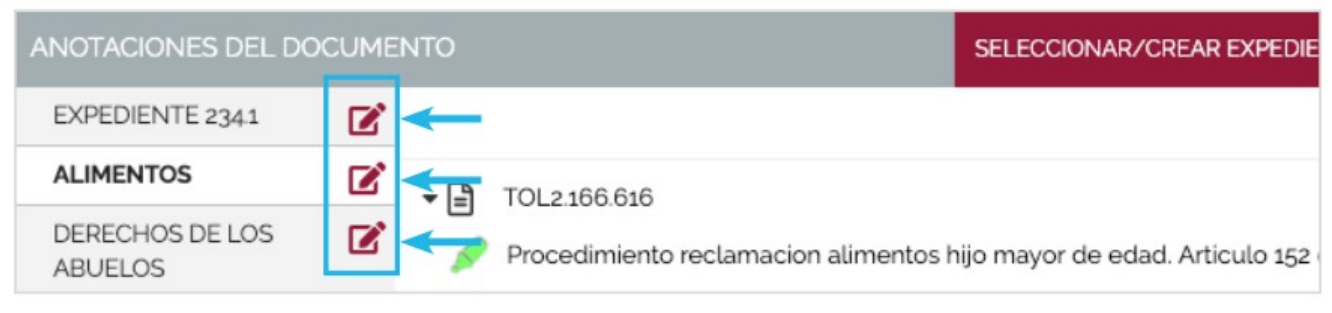

![](_page_23_Figure_5.jpeg)

Desde aquí podemos visualizar el listado de todos nuestros expedientes seleccionando la punta de flecha que aparece al lado de su nombre o desde el menú lateral pinchando MIS EXPEDIENTES y permite acceder a funcionalidades tales como descargar el expediente, conocer la fecha de la última modificación realizada, modificar el nombre de sus documentos, crear nuevas carpetas, etc.

# **2. SOLUCIONES DESTACADAS**

Tirant Prime ofrece un área exclusiva de soluciones destacadas, que permite el acceso directo a utilidades adicionales para sus usuarios como a una auténtica biblioteca online, a otras base de datos Tirant y a diversas herramientas de gran interés como SOFÍA, nuestro asistente jurídico inteligente elaborado con la Inteligencia Artificial jurídica más avanzada, un gestor de despachos, un asistente documental y al apartado específico de MUNICIPALIDADES.

![](_page_23_Picture_81.jpeg)

## **2.1. Biblioteca Virtual**

Aporta herramientas de búsqueda sobre el Fondo Editorial de Tirant desde el año 2005, además, a través de convenios de colaboración, incorpora fondos de otras editoriales.

Se puede buscar por títulos, contenido, autores, colecciones, y materias. Y además, permite la creación de cuentas para personalización de lecturas.

La Biblioteca Virtual tiene la gran ventaja de ir creciendo a los largo de la suscripción, y hace la lectura online tan grata como la lectura en papel, pudiendo leer a texto completo los libros ya maquetados tal y como salen de la imprenta, y pudiendo utilizar en la plataforma las herramientas de lectura que permiten copiar e imprimir, indicar anotaciones, resaltar, subrayar o tachar texto, escribir a mano alzada, dibujar figuras como círculos,rectángulos y líneas para destacar partes del texto, la lectura a dos páginas o aumentar el tamaño de la fuente.

![](_page_24_Picture_4.jpeg)

*Biblioteca Virtual*

Una herramienta a tener en cuenta es la de **LECTURA POR VOZ** con la que podrá escuchar en voz alta la lectura de los libros, seleccionando la voz y la velocidad de la misma.

Es una función ideal para aquellas personas con problemas de accesibilidad o que deseen estar leyendo mientras se dedican a otras cosas.

Simula perfectamente la función de lectura, detectando la progresión dentro del libro y manteniendo el punto de lectura para reanudarla en otro momento.

Funciones:

- **Pausar y reproducir:** Haciendo clic en el botón central "reproducir / pausa", pausará la lectura o la reiniciará desde el punto donde se quedó la última vez que utilizó la función de LECTURA POR VOZ.

- **Reanudar:** La lectura se reiniciará en la última página leída. También puede hacer clic en el botón "retroceder" para reiniciar la lectura desde el principio.

- **Ajustar la voz y el ritmo de lectura:** Tanto la voz como el ritmo de lectura pueden ser ajustados para adaptarse a sus gustos y necesidades.

- **Idioma**: Detecta la lectura en distintos idiomas.

![](_page_25_Picture_3.jpeg)

### **2.2. Asistente documental**

Servicio que permite al usuario solicitar que nuestro equipo profesional le ayude a buscar aquella información que no encuentre en la base de datos.

### **2.3. Municipalidades**

Entorno propio del ámbito municipal donde podrá encontrar múltiples funcionalidades como:

- Buscador general de legislación, jurisprudencia, resoluciones administrativas, formularios, doctrina y gacetas con resultados de ámbito municipal.
- Buscador y navegador alfabético por voces que recupera del tesauro jurídico documentación relacionada con las municipalidades.
- Consulta rápida del Estatuto Administrativo para Funcionarios Municipales comentado y relacionado.
- Acceso a un índice de legislación propia de municipalidades y de interés general de consulta.
- Acceso a las últimas novedades jurídicas sobre municipalidades ordenadas por tipo de documento.
- Ingreso a la Biblioteca Virtual con un selecto fondo doctrinal de ámbito municipal.

![](_page_25_Picture_170.jpeg)

## **2.4. Gestión de despachos**

Programa de gestión, control y facturación de expedientes.

Permite la gestión de cualquier tipo de proceso, seguimiento de asuntos, control de tiempos, gestión documental, etc. Permite además generar listados de procesos.

- Facturación (Control económico): viáticos de fondos, suplidos, gastos, honorarios, vencimientos, cobros y control de su gestión de plazos y de horas invertidas. Generación de listados parametrizable.
- Clientes: permite crear clientes, generar listados y conectar clientes con procesos.
- Agenda: Integrada con procesos, clientes y control de tareas.

Puede acceder de forma inmediata a su información desde cualquier dispositivo.

## **2.5. Tirant Latam**

Base de datos de documentación jurídica para Iberoamérica. Incorpora Jurisprudencia, Legislación, Gacetas, Doctrina, Formularios, Esquemas y Consultas de 22 países.

![](_page_26_Picture_98.jpeg)

*LATAM*

# **2.6. SOFÍA**

SOFÍA es el asistente jurídico inteligente desarrollado por la editorial Tirant lo Blanch.

SOFÍA dispone de lingüística computacional, por lo que es capaz de realizar análisis predictivos y recomendar documentos en base a la inteligencia aumentada, esto es, comprende lo que leemos o escribimos y amplifica nuestro conocimiento y nuestra capacidad de localizar información sin necesidad de nuestra ayuda.

SOFÍA se aplica tanto a documentos que redactamos ex novo, como a documentos que leemos.

Tiene la capacidad de expandir y centrar el análisis, de tal forma que podemos hacer análisis globales de documentos o análisis concretos de epígrafes o párrafos de cualquier tipo de documento ya sea o no de la Base de Datos.

SOFÍA dispone de las siguientes funcionalidades:

- Se actualiza de forma interactiva conforme avanza la redacción/lectura.
- Capacidad para expandir y centrar el análisis: analizar el texto completo, una página o la selección de un párrafo o frase que se seleccione.
- Ordena los resultados por relevancia y con una vista previa para facilitar su redacción (toda la documentación se le muestra en la misma página que está trabajando). Los documentos ofrecidos pueden desecharse o anclarse.
- Se conecta y relaciona el escrito con la documentación de la base de datos y ofrece apoyo documental sobre el escrito que se está redactando o sobre el documento que se está analizando.
- Tiene incorporada la función de dictado por voz.
- Permite el traspaso de información de forma sencilla.
- Analizar cualquier documento editable, en PDF e imágenes para situar el caso de un solo vistazo y ofrecer documentación relacionada para estudiarlo.

![](_page_27_Picture_85.jpeg)

### **3.1. Novedades**

Espacio de actualidad jurídica actualizado semanalmente que recopila las últimas incorporaciones a la base de datos de Tirant Prime de legislación, jurisprudencia, gacetas, doctrina… de Chile .

Además, encontrará un acceso al formulario para poder suscribirse al boletín de novedades que recibirá cada semana en su dirección de correo electrónico.

 $\Box$  Atención al usuario  $\vert \mathbf{Q}$  Nuestra garantía  $\vert \mathbf{\Theta}$  Mi Personalización  $\vert \mathbf{Q}$  CANAL TIRANT  $\star$  0

Jurisprudencia Legislación Doctrina Gacetas Formularios Esquemas Biblioteca Virtual Voces

#### **Second**<br>THE PRIME

![](_page_28_Picture_64.jpeg)

### **3.2. Revistas Tirant**

Te permite acceder al fondo editorial de Tirant Lo Blanch en cuanto a revistas se refiere, como Revista Penal, Revista Teoría & Derecho, Revista Jurídica de la Comunidad Valenciana, etc.

## **3.3. Compendios legislativos**

## **I. Códigos de la República**

Acceso directo y rápido a la sección de los códigos más utilizados en el ámbito nacional

![](_page_28_Picture_65.jpeg)

*Códigos de la República*

### **II. Normas Básicas**

Divididas por áreas del derecho para una consulta más fácil y rápida.

## **Section to DRIME**

△ Atención al usuario | Q Nuestra garantía | A Mi Personalización | ☆ CANAL TIRANT v | (!)

Jurisprudencia Legislación Doctrina Gacetas Formularios Esquemas Biblioteca Virtual Voces

![](_page_29_Picture_116.jpeg)

*Normas Básicas*

## **III. Legislación Municipal**

Área específica de derecho Municipal dividida en:

- Marco Normativo
- Normas relativas a finanzas municipales
- Normas aplicables al personal municipal
- Normas de carácter social
- Normas del sector vivienda e infraestructura
- Normas del sector salud
- Normas del sector educación
- Normas del sector justicia
- Normas del sector transporte
- Normas del sector medio ambiente

### **IV. Legislación Internacional**

Acceso a una plataforma que le permite consultar los principales textos normativos de numerosos países a nivel mundial.

Por otro lado, podrá acceder a las principales bases de datos oficiales de legislación, jurisprudencia, etc. y de las páginas de los organismos públicos y de gobierno de dichos países.

Especial mención merece la sección dedicada a los derechos humanos que permite acceder al apartado que tiene cada país en la página oficial de la Oficina del Alto Comisariado de las Naciones Unidas para los Derechos Humanos (ACNUDH).

**数 tirant** 

Matención al usuario | Q Nuestra garantía | A Mi Personalización | **13** CANAL TIRANT v (1)

Voces

Jurisprudencia Legislación Doctrina Gacetas Formularios Esquemas Biblioteca/Virtual

![](_page_30_Picture_2.jpeg)

#### *Legislación internacional*

### **3.5. Herramientas**

## **I. Baremo de daño moral**

Herramienta meramente referencial y no vinculante destinada a difundir a la comunidad jurídica tablas o baremos estadísticos referenciales de montos indemnizatorios fijados en sentencias judiciales dictadas por tribunales de justicia chilenos en relación con las diversas hipótesis lesivas que han dado origen a condenas por Daño Moral o No Patrimonial.

#### **II. Conversor de divisas**

Acceso directo a un conversor mundial de divisas según el FMI y el BCE.

Los tipos de referencia se actualizan todos los días laborables a las 15:00 horas (UTC+01:00), excepto los días de cierre previstos por el Banco Central Europeo. Los datos se extraen de un proceso diario de concertación entre los bancos centrales de Europa y los del resto del mundo que normalmente se lleva a cabo a las 14:15 horas (UTC+01:00).

#### **III. Diccionario Jurídico**

Acceso al Diccionario Panhispánico del Español Jurídico en cuyas definiciones se añaden ejemplos de uso y permite acceder a la legislación española y de todos los Estados hispanoamericanos.

#### **3.6. Tirant Actualidad**

### **I. Blog de actualidad**

Acceso a la sección de actualidad jurídica Chilena de la página corporativa del Grupo Editorial Tirant Lo Blanch Chile.

## **II. Tirant Youtube**

Canal de actualidad jurídica.

## **3.7. Traductor**

Acceso a una plataforma de traducción a doble pantalla y a múltiples idiomas que permite traducir textos de gran tamaño cortando y pegando una selección o seleccionando un archivo guardado en su dispositivo.

## **3.8. Asistencia por voz**

## Búsqueda de documentos por voz

Puedes usar la voz para buscar documentos dentro de la Base de Datos. Activa la búsqueda por voz desde el buscador, en milisegundos la búsqueda se pondrá en marcha sola.

## Lectura de documentos por voz

Con esta herramienta podrás escuchar en voz alta documentos eligiendo la voz y la velocidad de lectura. Es una función ideal para aquellas personas con problemas de accesibilidad o que deseen estar leyendo mientras hacen otras cosas.

Simula perfectamente la función de lectura, detectando la progresión dentro del libro y manteniendo el punto de lectura para reanudarla en un momento posterior.

### **4. PERSONALIZACIÓN**

Su área privada dentro de la base de datos. Permite crear un perfil de usuario y guardar documentos, índices, búsuqedas, etc., así como sus alertas.

Para entrar solo necesita darse de alta como usuario de personalización a través de un pequeño formulario en el que deberá proporcionar una dirección de correo electrónico y la contraseña que desee siguiendo el siguiente modelo:

### **Usuario**: [correo@electronico](mailto:correo@electronico)

**Contraseña**: 6 caracteres alfanuméricos

A continuación, se le enviará un correo electrónico a la dirección facilitada en el formulario con el fin de confirmar que sus datos son correctos.

Si olvida su contraseña, puede volver a recuperarla de forma sencilla. El sistema solo le pedirá su correo de personalización.

En personalización usted podrá:

- Recibir el boletín semanal de novedades.
- Guardar documentos.
- Guardar búsquedas.
- Guardar formularios.
- Crear alertas sobre sus búsquedas.
- Organizar la información.

El boletín de novedades es un Boletín de actualidad jurídica con periodicidad semanal personalizable por tipo de documento. Una vez suscrito rellenando el formulario indicado, usted podrá recibir semanalmente en su correo personal y de forma gratuita un boletín con las últimas novedades incorporadas a la base de datos de Tirant Prime, pudiendo ser personalizado escogiendo aquellos tipos de documento que más le interese como legislación, jurisprudencia, doctrina, etc.

Además, la Base de Datos de Tirant Prime dispone de nuevas opciones para trabajar los documentos como si de herramientas de escritorio se tratara gestionados a través del servicio de personalización. Con dichas herramientas va a poder subrayar, remarcar, hacer anotaciones usando pósits de colores o crear folios en blanco, así como guardar y organizar todo su trabajo en expedientes con la estructura de carpetas que le sea más útil.

# **5. ATENCIÓN AL CLIENTE**

Tirant Prime ofrece un servicio de atención al cliente que le permitirá resolver sus dudas a través del siguiente correo electrónico:

## [atencion.latam@tirantonline.com](mailto:atencion.latam@tirantonline.com)

Ofrecemos en exclusiva el servicio **Asistente documental** para la localización de documentación, interna y externa a la BBDD, vía correo electrónico, para dar plena satisfacción al usuario en caso de que busque documentación específica.

![](_page_33_Picture_0.jpeg)